**BECKHOFF** New Automation Technology

# Operating Instructions | EN

# AMP8911

TwinSAFE card for the decentralized servo drive AMP8000

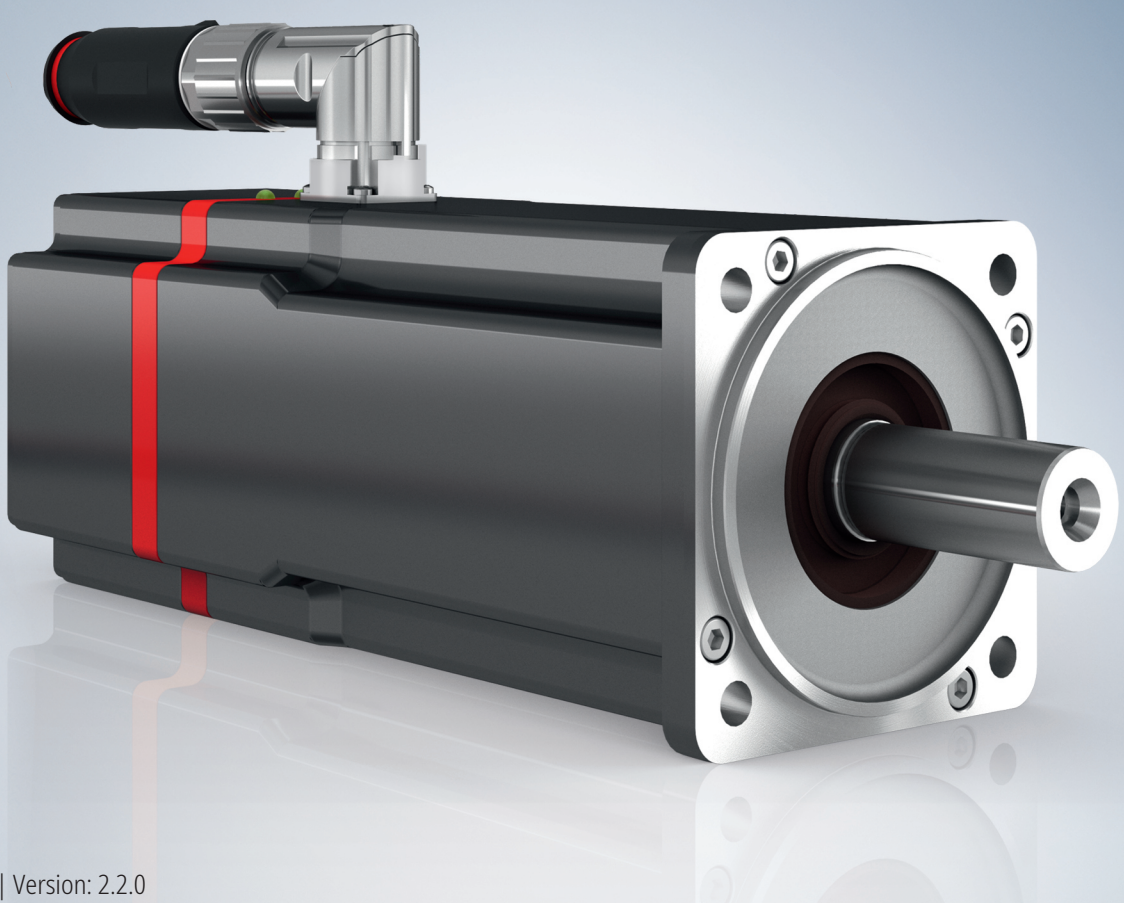

# **Table of contents**

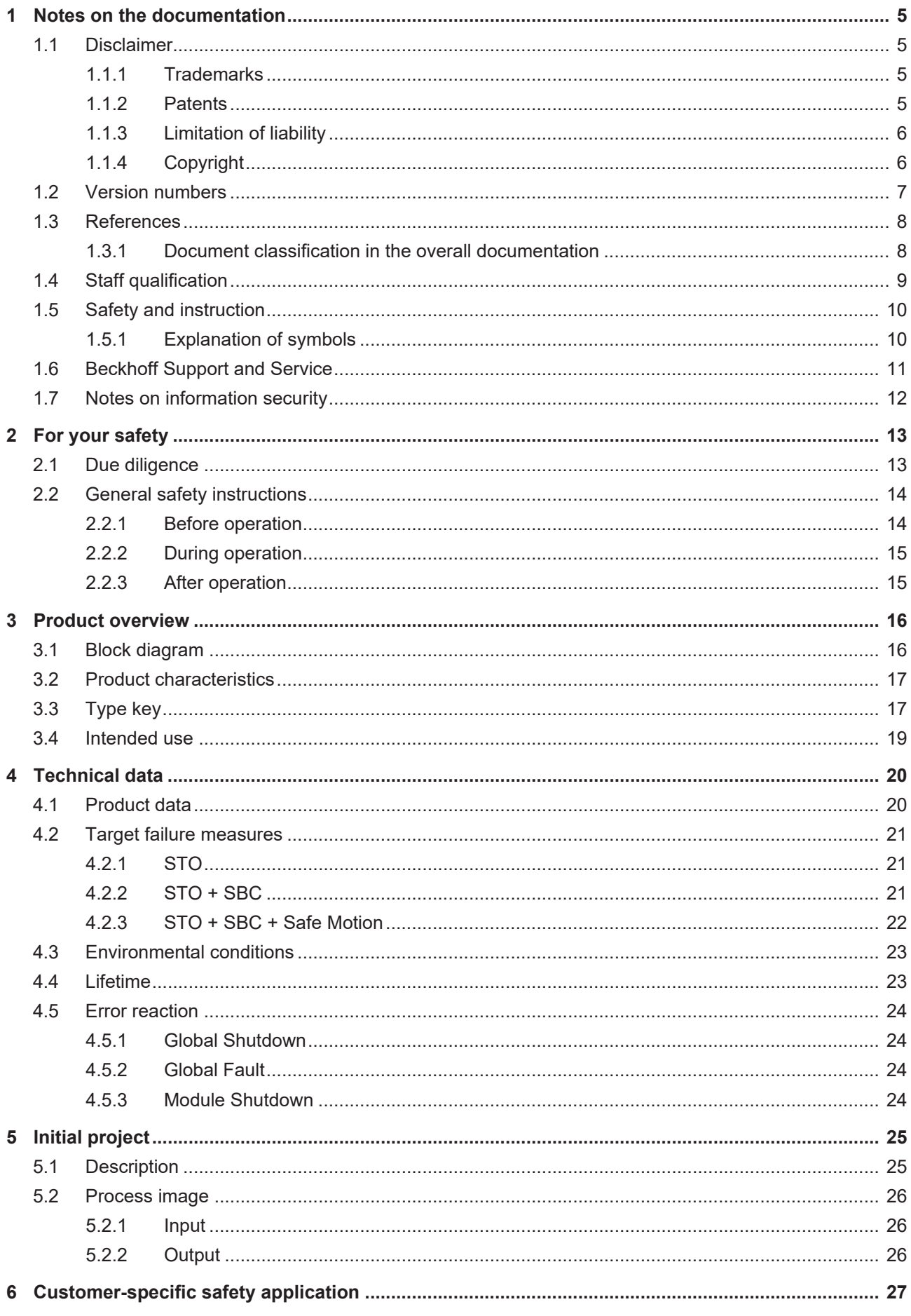

# **BECKHOFF**

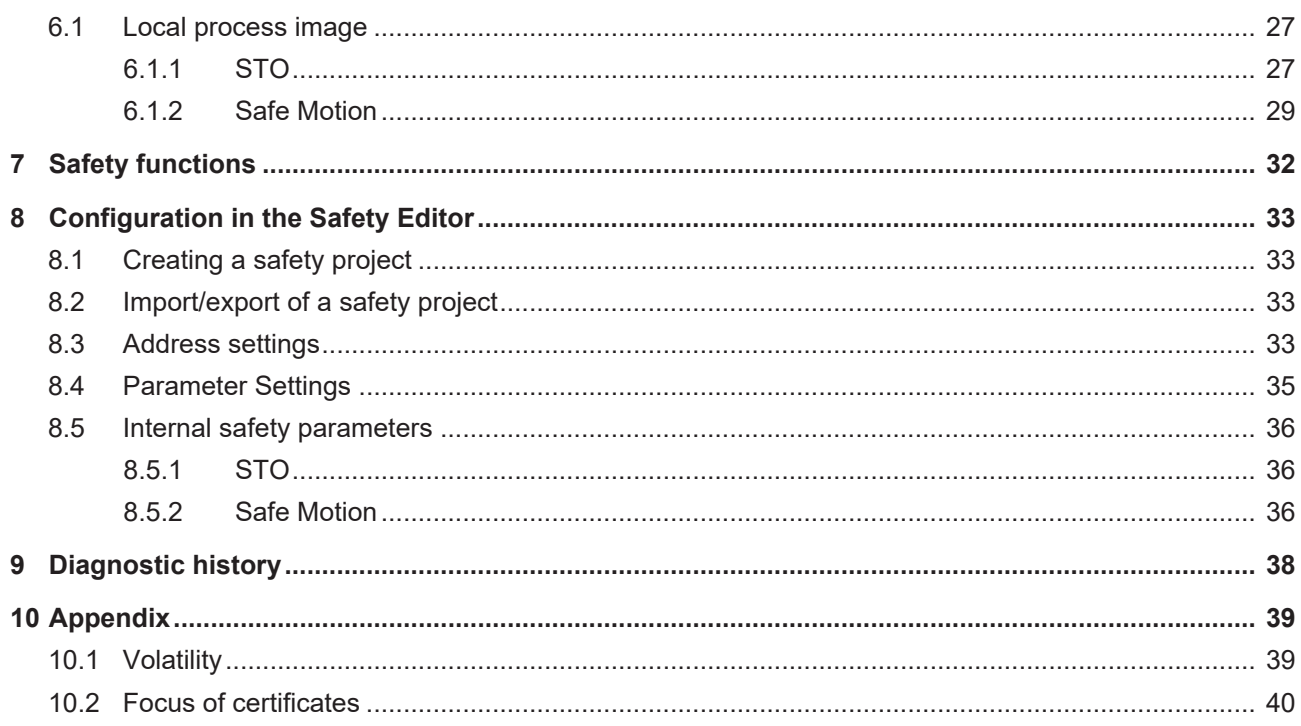

# <span id="page-4-0"></span>**1 Notes on the documentation**

## <span id="page-4-1"></span>**1.1 Disclaimer**

Beckhoff products are subject to continuous further development. We reserve the right to revise the operating instructions at any time and without prior announcement. No claims for the modification of products that have already been supplied may be made on the basis of the data, diagrams and descriptions in these operating instructions.

In these operating instructions we define all permissible use cases whose properties and operating conditions we can guarantee. The use cases we define are fully tested and certified. Use cases beyond this, which are not described in these operating instructions, require the approval of Beckhoff Automation GmbH & Co KG.

### <span id="page-4-2"></span>**1.1.1 Trademarks**

Beckhoff®, TwinCAT®, EtherCAT®, EtherCAT G®, EtherCAT G10®, EtherCAT P®, Safety over EtherCAT®, TwinSAFE®, XFC®, XTS® and XPlanar® are registered and licensed trademarks of Beckhoff Automation GmbH.

The use of other brand names or designations by third parties may lead to an infringement of the rights of the owners of the corresponding designations.

### <span id="page-4-3"></span>**1.1.2 Patents**

The EtherCAT technology is protected by patent rights through the following registrations and patents with corresponding applications and registrations in various other countries:

- FP1590927
- EP1789857
- EP1456722
- EP2137893
- DE102015105702

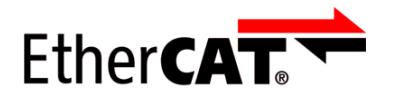

EtherCAT® is a registered trademark and patented technology, licensed by Beckhoff Automation GmbH.

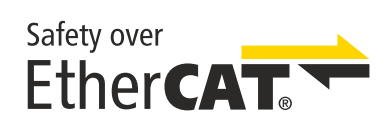

Safety over EtherCAT® is a registered trademark and patented technology, licensed by Beckhoff Automation GmbH.

### <span id="page-5-0"></span>**1.1.3 Limitation of liability**

All components in this product as described in the operating instructions are delivered in a specific configuration of hardware and software, depending on the application regulations. Modifications and changes to the hardware and/or software configuration that go beyond the documented options are prohibited and nullify the liability of Beckhoff Automation GmbH & Co. KG.

#### **The following is excluded from the liability:**

- Failure to observe these operating instructions
- Improper use
- Use of untrained personnel
- Use of unauthorized spare parts

### <span id="page-5-1"></span>**1.1.4 Copyright**

© Beckhoff Automation GmbH & Co. KG, Germany.

The distribution and reproduction of this document as well as the use and communication of its contents without express authorization are prohibited.

Offenders will be held liable for the payment of damages. All rights reserved in the event of the grant of a patent, utility model or design.

## <span id="page-6-0"></span>**1.2 Version numbers**

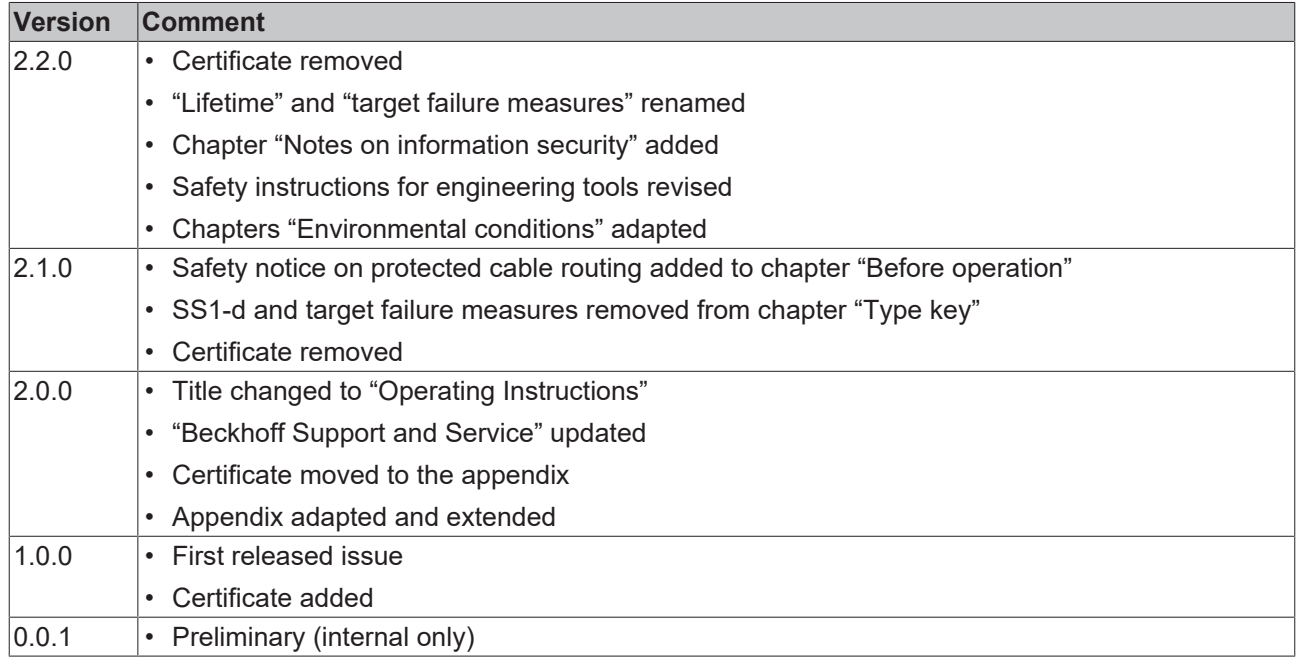

#### **Currentness**

Please check whether you are using the current and valid version of this document. The current version can be downloaded from the Beckhoff homepage at <http://www.beckhoff.de/twinsafe>. In case of doubt, please contact Technical Support (see [Beckhoff Support and Service \[](#page-10-0)▶ [11\]](#page-10-0)).

#### **Origin of the document**

The original documentation is written in German. All other languages are derived from the German original.

#### **Product features**

Only the product properties specified in the current operating instructions are valid. Further information given on the product pages of the Beckhoff homepage, in emails or in other publications is not authoritative.

## <span id="page-7-0"></span>**1.3 References**

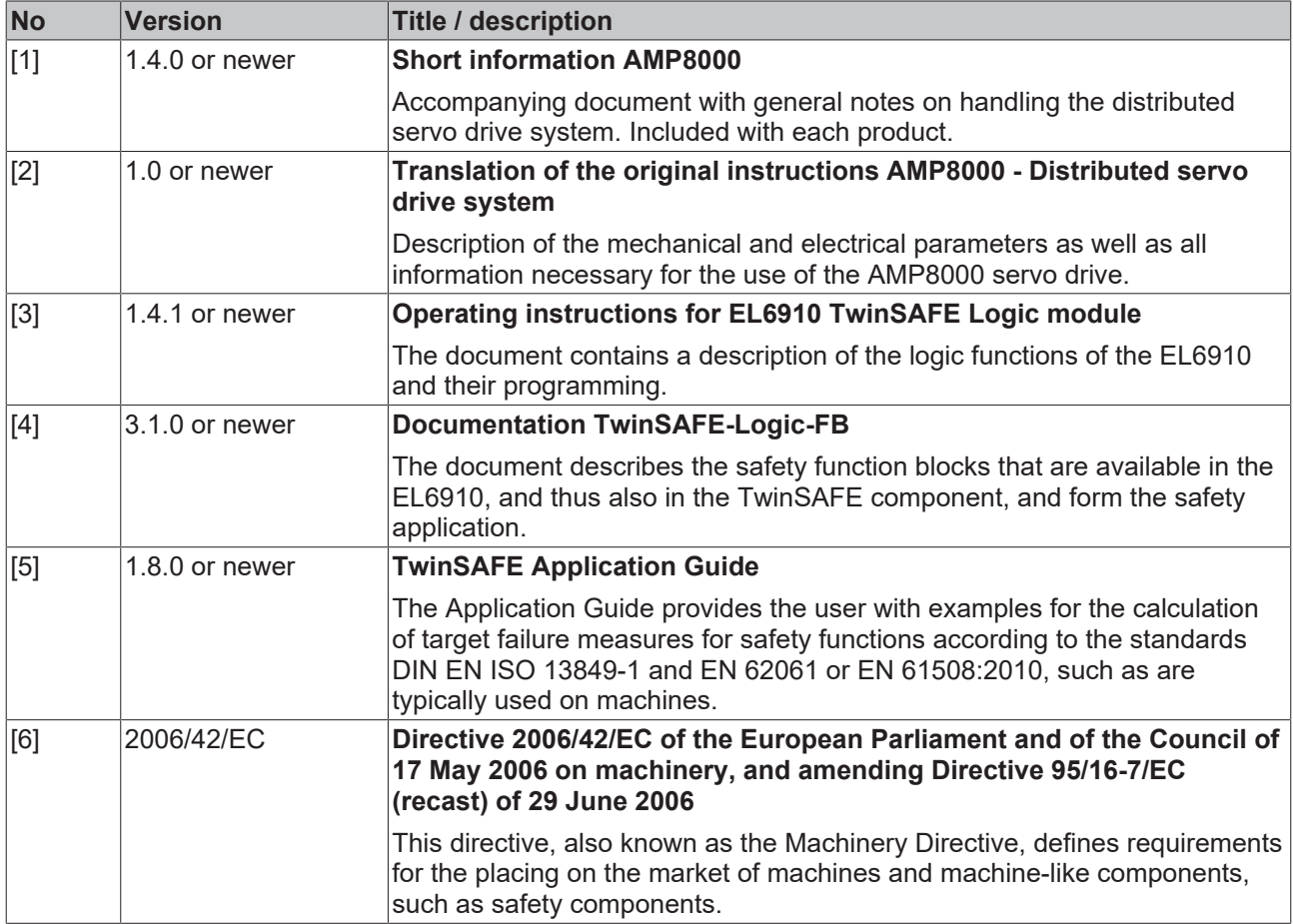

### <span id="page-7-1"></span>**1.3.1 Document classification in the overall documentation**

This documentation applies exclusively to AMP8xxx servo drive variants with integrated safety technology, in accordance with the Type key  $[1 17]$  $[1 17]$ .

This TwinSAFE card is a permanently installed part of a servo drive with integrated safety technology. For this reason, some life phases, such as decommissioning and disposal, apply exclusively to the servo drive as a complete system and are not listed in this documentation.

#### **WARNING**

#### **Observe TwinSAFE card documentation as a matter of priority**

The values and specifications defined in these operating instructions apply in addition and primarily to the documents [1] and [2] at [References \[](#page-7-0) $\triangleright$  [8\]](#page-7-0). Observe these operating instructions as a matter of priority.

*Non-observance can endanger safety.*

# <span id="page-8-0"></span>**1.4 Staff qualification**

These operating instructions are intended exclusively for trained specialists in control technology and automation with the relevant knowledge.

The trained specialist personnel must ensure that the applications and use of the described product meet all safety requirements. This includes all applicable and valid laws, regulations, provisions and standards.

#### **Trained specialists**

Trained specialists have extensive technical knowledge from studies, apprenticeships or technical training. Understanding of control technology and automation is available. Trained specialists can:

- Independently identify, avoid and eliminate sources of hazard.
- Apply relevant standards and directives.
- Implement specifications from accident prevention regulations.
- Evaluate, prepare and set up the workplaces.
- Evaluate, optimize and execute work independently.

# <span id="page-9-0"></span>**1.5 Safety and instruction**

Read the contents that refer to the activities you have to perform with the product. Always read the chapter [For your safety \[](#page-12-0) $\blacktriangleright$  [13\]](#page-12-0) in the operating instructions.

Observe the warnings in the chapters so that you can handle and work with the product as intended and safely.

### <span id="page-9-1"></span>**1.5.1 Explanation of symbols**

Various symbols are used for a clear arrangement:

- 1. The numbering indicates an action that should be taken.
- The bullet point indicates an enumeration.
- [...] The square brackets indicate cross-references to other text passages in the document.
- [1] The number in square brackets indicates the numbering of a referenced document.

#### **1.5.1.1 Signal words**

The signal words used in the documentation are classified below.

#### **Warning of personal injuries**

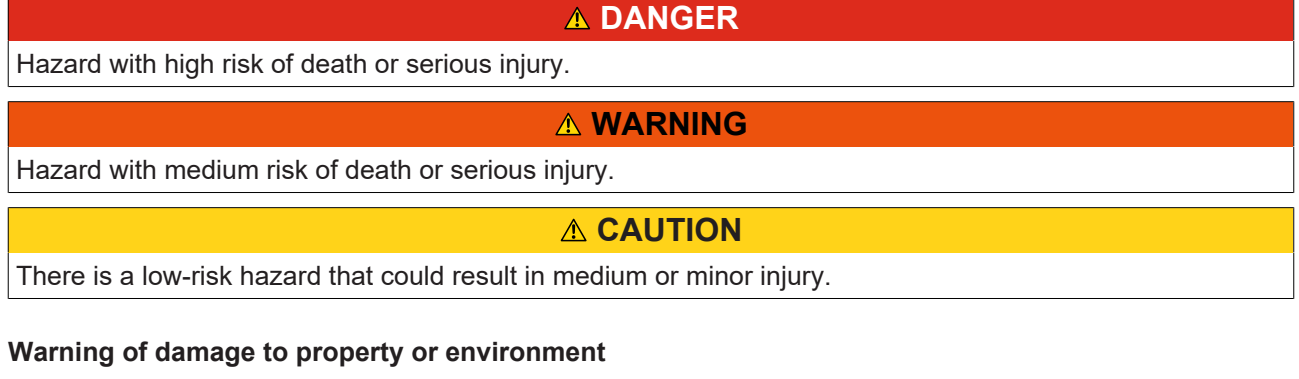

*NOTICE*

#### **Notes**

The environment, equipment, or data may be damaged.

#### **Information on handling the product**

This information includes, for example:

Recommendations for action, assistance or further information on the product.

# <span id="page-10-0"></span>**1.6 Beckhoff Support and Service**

#### **Support**

Beckhoff Support offers technical advice on the use of individual Beckhoff products and system planning. The employees support you in the programming and commissioning of sophisticated automation systems.

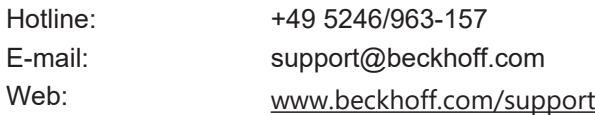

#### **Training**

Training in Germany takes place in our training center at the Beckhoff headquarters in Verl, at subsidiaries or, by arrangement, at the customer's premises.

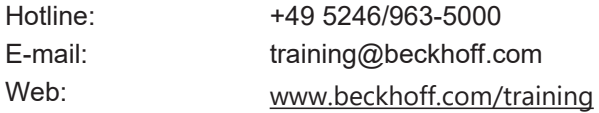

#### **Service**

The Beckhoff Service Center supports you with after-sales services such as on-site service, repair service or spare parts service.

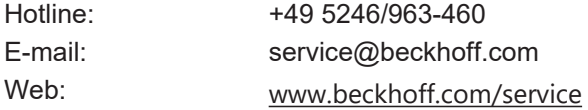

#### **Download area**

In the download area you can obtain product information, software updates, the TwinCAT automation software, documentation and much more.

Web: [www.beckhoff.com/download](https://www.beckhoff.com/en-en/support/download-finder/index-2.html)

#### **Headquarters**

Beckhoff Automation GmbH & Co. KG Hülshorstweg 20 33415 Verl **Germany** Phone: +49 5246/963-0 E-mail: info@beckhoff.com Web: [www.beckhoff.com](https://www.beckhoff.com/en-en/)

For the addresses of our worldwide locations, please visit our website at [Global Presence](https://www.beckhoff.com/de-de/unternehmen/globale-praesenz/).

# <span id="page-11-0"></span>**1.7 Notes on information security**

The products of Beckhoff Automation GmbH & Co. KG (Beckhoff), insofar as they can be accessed online, are equipped with security functions that support the secure operation of plants, systems, machines and networks. Despite the security functions, the creation, implementation and constant updating of a holistic security concept for the operation are necessary to protect the respective plant, system, machine and networks against cyber threats. The products sold by Beckhoff are only part of the overall security concept. The customer is responsible for preventing unauthorized access by third parties to its equipment, systems, machines and networks. The latter should be connected to the corporate network or the Internet only if appropriate protective measures have been set up.

In addition, the recommendations from Beckhoff regarding appropriate protective measures should be observed. Further information regarding information security and industrial security can be found in our <https://www.beckhoff.com/secguide>.

Beckhoff products and solutions undergo continuous further development. This also applies to security functions. In light of this continuous further development, Beckhoff expressly recommends that the products are kept up to date at all times and that updates are installed for the products once they have been made available. Using outdated or unsupported product versions can increase the risk of cyber threats.

To stay informed about information security for Beckhoff products, subscribe to the RSS feed at [https://](https://www.beckhoff.com/secinfo) [www.beckhoff.com/secinfo](https://www.beckhoff.com/secinfo).

# <span id="page-12-0"></span>**2 For your safety**

Read this chapter containing general safety information. In addition, always observe the safety instructions and warnings in these operating instructions for your own safety, the safety of other persons and the safety of the product.

When working with control and automation products, many dangers can result from careless or incorrect use. Work particularly thoroughly, not under time pressure and responsibly towards other people.

## <span id="page-12-1"></span>**2.1 Due diligence**

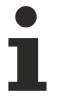

#### **Read and observe the complete documentation of the TwinSAFE card**

In addition to this document, the complete documentation for the TwinSAFE card includes documents [1] to [5], which are listed in chapter References  $[\blacktriangleright \underline{8}]$  $[\blacktriangleright \underline{8}]$  $[\blacktriangleright \underline{8}]$ .

Read and observe these documents.

The operator must comply with all the requirements and notes specified in these operating instructions in order to fulfill his duty of care. This includes in particular that you

- comply with the provisions defined in the chapter Limitation of liability  $[\triangleright 6]$  $[\triangleright 6]$ .
- only operate the TwinSAFE drive option card when it is in perfect working order.
- provide the operating instructions in a legible condition and complete at the place of use of the TwinSAFE drive option card.
- do not remove the safety markings attached to the overall system and maintain their legibility.

# <span id="page-13-0"></span>**2.2 General safety instructions**

### <span id="page-13-1"></span>**2.2.1 Before operation**

#### **Use in machines according to the Machinery Directive**

Only use the overall system in machines in accordance with the Machinery Directive to ensure safe operation.

For more information, see the document [6] at [References \[](#page-7-0) $\triangleright$  [8\]](#page-7-0).

#### **Traceability**

Ensure traceability of the TwinSAFE drive option card via the serial number of the overall system.

For more information, see the document [2] at [References \[](#page-7-0) $\triangleright$  [8\]](#page-7-0).

#### **Use of SELV/PELV power supply unit**

To supply the overall system with 24  $V_{DC}$ , use a SELV/PELV power supply unit with an output voltage limitation of  $U_{\text{max}}$  = 36  $V_{\text{DC}}$  in the event of a fault.

#### **Use of permissible engineering tools and procedures**

The TÜV SÜD certificate applies to the overall system with integrated TwinSAFE drive option card, the function blocks available in it, the documentation and the engineering tool. Engineering tools allowed are [TE9000 - TwinCAT 3 Safety Editor](https://www.beckhoff.com/en-en/products/automation/twinsafe/twinsafe-software/te9000.html) and [TE9200 - TwinSAFE Loader](https://www.beckhoff.com/en-en/products/automation/twinsafe/twinsafe-software/te9200.html). Use only the latest versions of the engineering tools. You will find this on the [Beckhoff website](https://www.beckhoff.com/de-de/support/downloadfinder/software-und-tools/).

Procedures or engineering tools that deviate from this are not covered by the certificate. This is especially true for externally generated xml files for the TwinSAFE import.

#### **Commissioning test**

Before commissioning, application errors and wiring faults must be excluded. Before commissioning, carry out a commissioning test. After a successful commissioning test, you can use the TwinSAFE drive option card for the intended safety-related task.

#### **Provide protected cable routing**

When using a safe brake control, ensure that the cable routing between the drive and motor is fixed and protected. (fault exclusion short circuit; ISO 13849-2, Table D.4)

### <span id="page-14-0"></span>**2.2.2 During operation**

#### **Impairment due to interference emissions**

Do not operate the following devices in the vicinity of the overall system: mobile phones, radio equipment, transmitters or high-frequency systems.

The overall system with integrated TwinSAFE drive option card complies with the requirements of the applicable standards for electromagnetic compatibility with regard to interference emission and immunity. If you exceed the limits for interference emissions specified in the standards, the function of the TwinSAFE drive option card may be impaired.

#### **Observe the GND concept**

When grounding the servo drive, observe special conditions.

<span id="page-14-1"></span>See the document [2] at [References \[](#page-7-0) $\triangleright$  [8\]](#page-7-0).

### **2.2.3 After operation**

#### **De-energize and switch off the overall system before working on it**

Check all safety-relevant equipment for functionality before working on the overall system. Secure the working environment. Secure the machine or plant against being inadvertently started up.

# <span id="page-15-0"></span>**3 Product overview**

## <span id="page-15-1"></span>**3.1 Block diagram**

The TwinSAFE card is permanently integrated in the servo drive and has a passing or interrupting effect on the PWM control signals between the drive logic and output stage.

#### **WARNING**

#### **Consider possible motor movements**

Even if STO is triggered with interrupted PWM control, a jerky movement (with a maximum of 180° per pole pair) on the motor can occur, for example due to faults in the power circuit.

Consider this in your risk and hazard analysis.

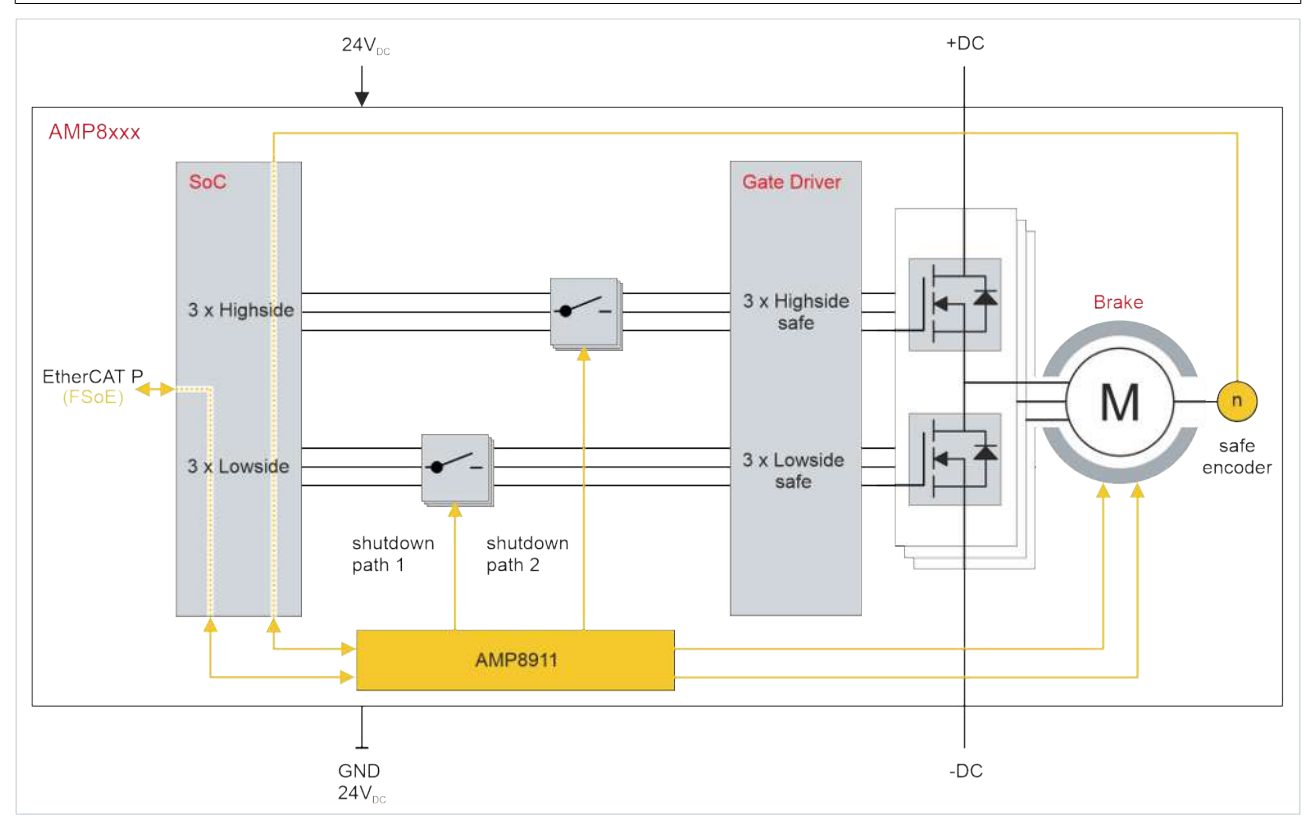

The block diagram describes the mode of operation of the TwinSAFE card within the servo drive.

The TwinSAFE card has an internal two-channel structure based on a 1oo2 structure.

## <span id="page-16-0"></span>**3.2 Product characteristics**

#### **AMP8911 - TwinSAFE card for servo drives of the AMP8xxx series**

The AMP8911 TwinSAFE card is permanently installed in the servo drive and enables you to define the safety functions by application. The type key of the servo drive determines whether it is a servo drive with STO or Safe Motion. In the delivery state, an initial project with the safety function STO according to EN 61800-5-2 is integrated as an example. For further information, please refer to the chapter [Initial project](#page-24-0) [\[](#page-24-0)[}](#page-24-0) [25\]](#page-24-0).

## <span id="page-16-1"></span>**3.3 Type key**

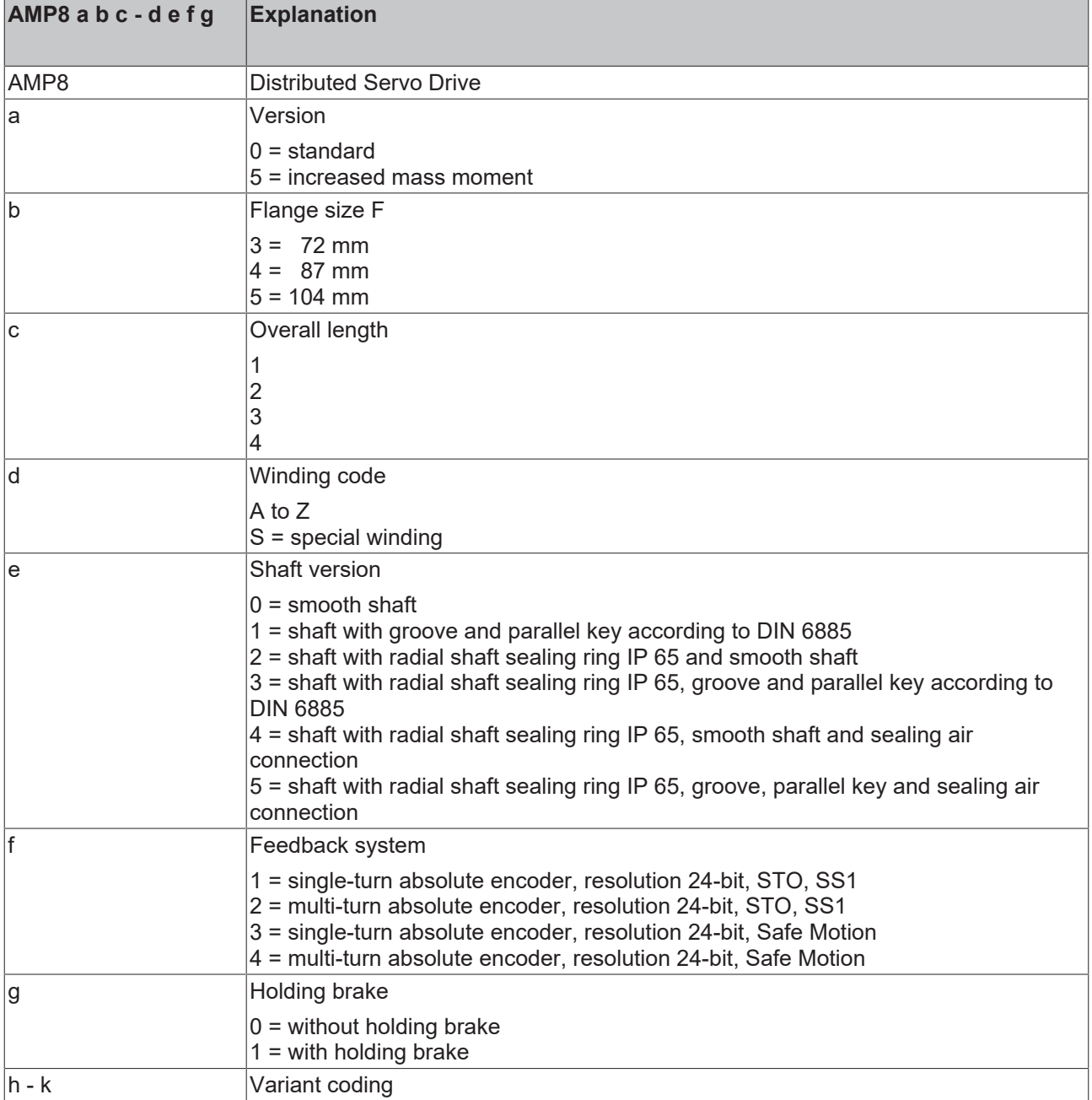

Depending on the order identifier in the type key, the following safety functions are implemented in accordance with EN 61800-5-2.

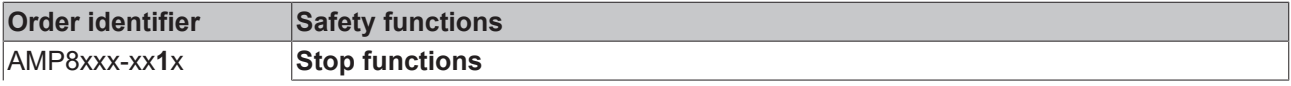

# **BECKHOFF**

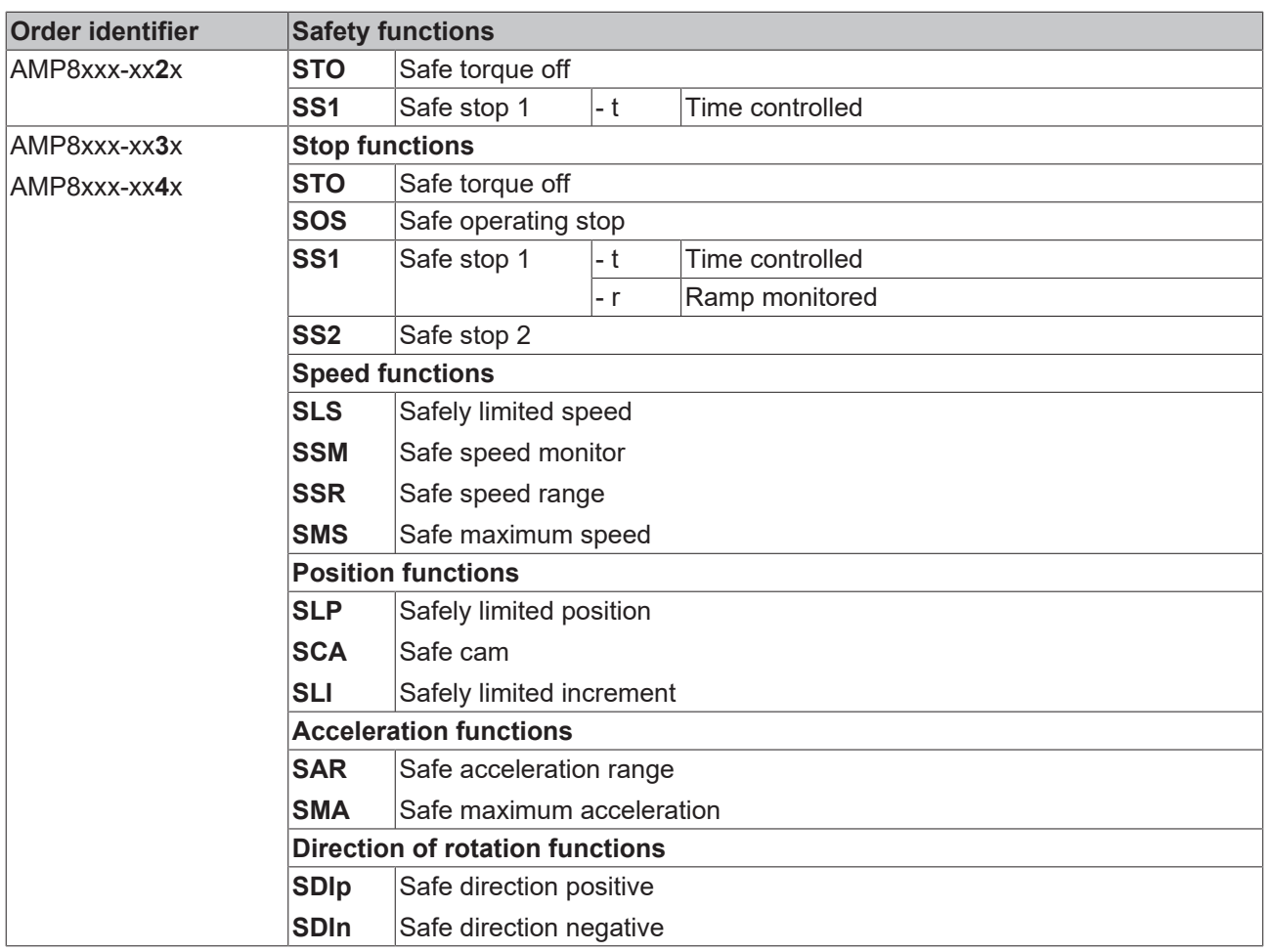

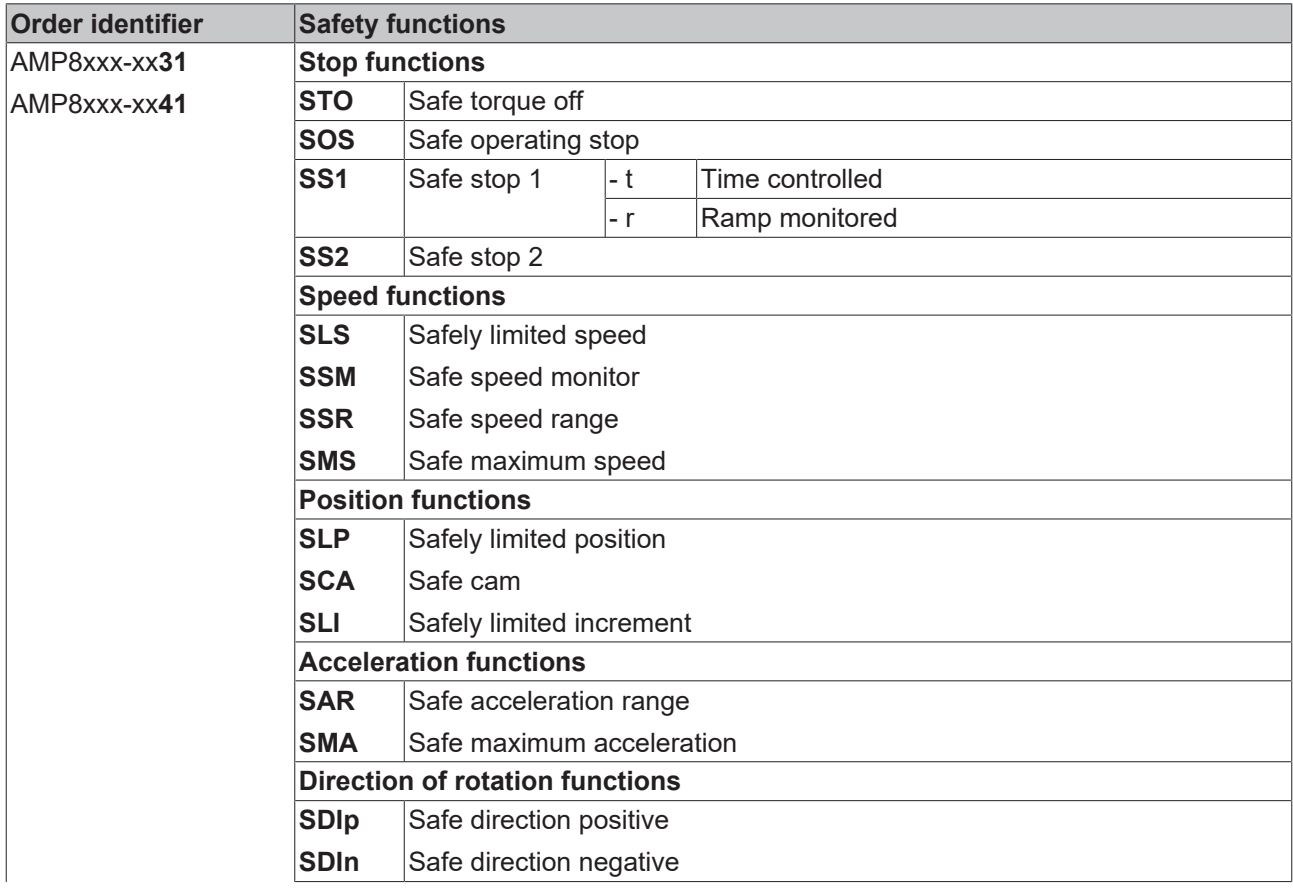

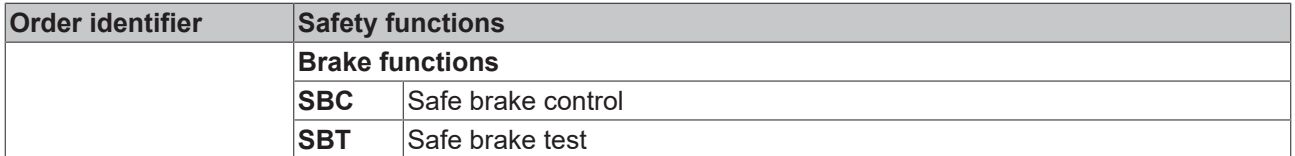

### <span id="page-18-0"></span>**3.4 Intended use**

Operate the TwinSAFE drive option card exclusively for the intended activities defined in this documentation, taking into account the prescribed values.

The TwinSAFE drive option card is designed for machine safety functions and directly associated industrial automation tasks. The TwinSAFE drive option cards are used to switch the overall system torque-free in hazardous situations.

TwinSAFE drive option cards are therefore only approved for applications with a defined fail-safe state. This safe state is the wattless state.

#### **WARNING**

#### **Improper use**

Any use which exceeds the permissible written values from the chapter Technical data or which does not observe other specifications from these operating instructions or other documents of the overall documentation is considered to be not in accordance with the intended use and is therefore prohibited.

This applies in particular to the use cases defined by Beckhoff Automation, which have been fully tested and certified and whose properties and operating conditions can be guaranteed. Use cases beyond this are regarded as inappropriate and require the approval of Beckhoff Automation.

*Improper use will result in loss of safety and invalidation of certifications and approval*.

# <span id="page-19-0"></span>**4 Technical data**

## <span id="page-19-1"></span>**4.1 Product data**

The current certificates of all TwinSAFE products with the underlying standards and directives can be found at [https://www.beckhoff.com/media/downloads/downloads/twinsafe\\_certificates.pdf](https://www.beckhoff.com/media/downloads/downloads/twinsafe_certificates.pdf).

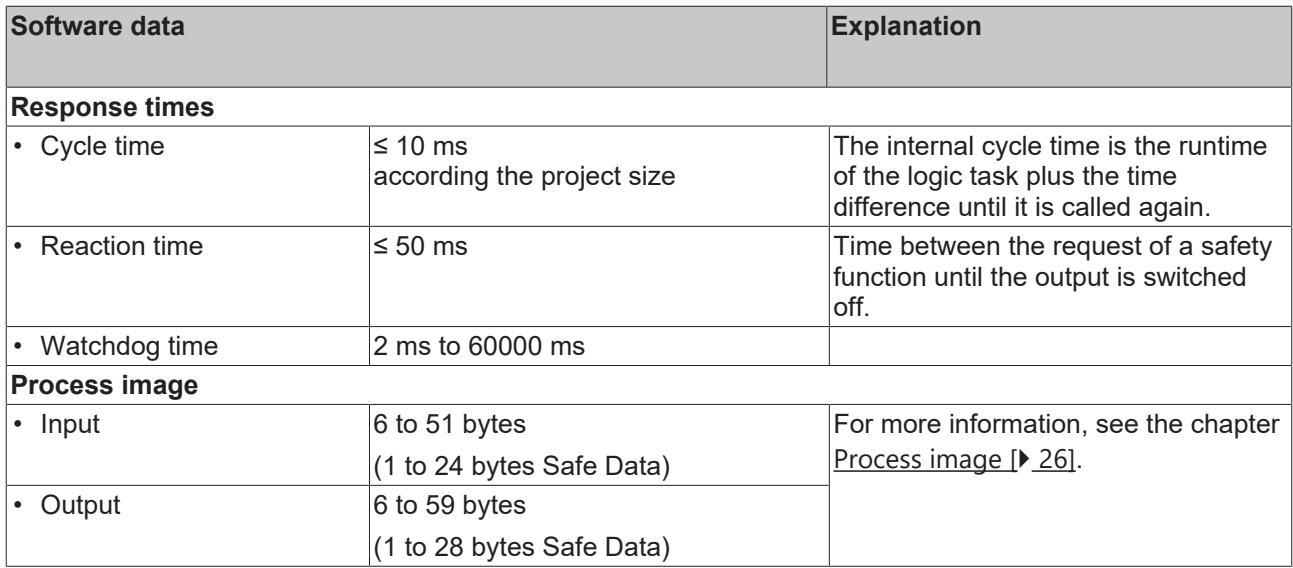

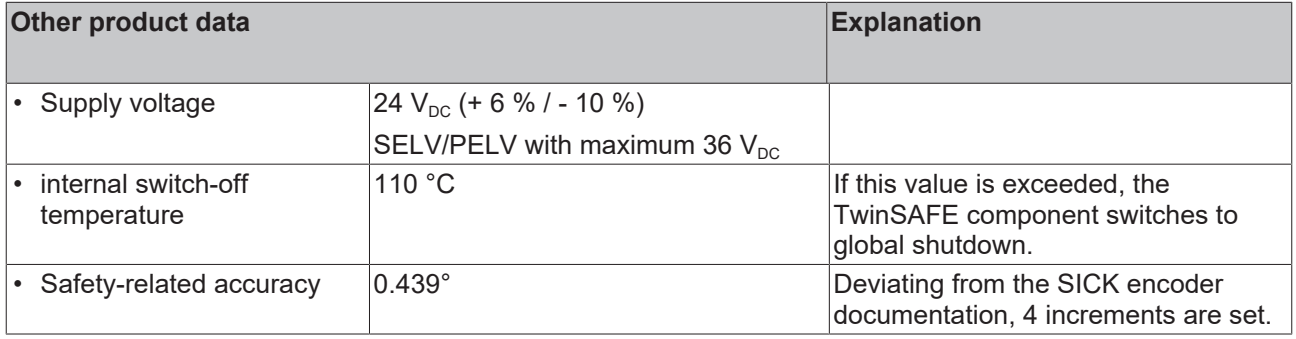

### <span id="page-20-0"></span>**4.2 Target failure measures**

**Calculation of the MTTF<sub>D</sub> value from the PFH<sub>D</sub> value** 

For calculation and estimation of the values described in the following table, refer to the following documentation:

- TwinSAFE Application Guide
- EN ISO 13849-1:2015; table K.1.

<span id="page-20-1"></span>The target failure measures that apply to your application are determined by the safety function used.

### **4.2.1 STO**

In terms of target failure measures, the FSoE communication is considered with 1 % of SIL 3 according to the protocol specification.

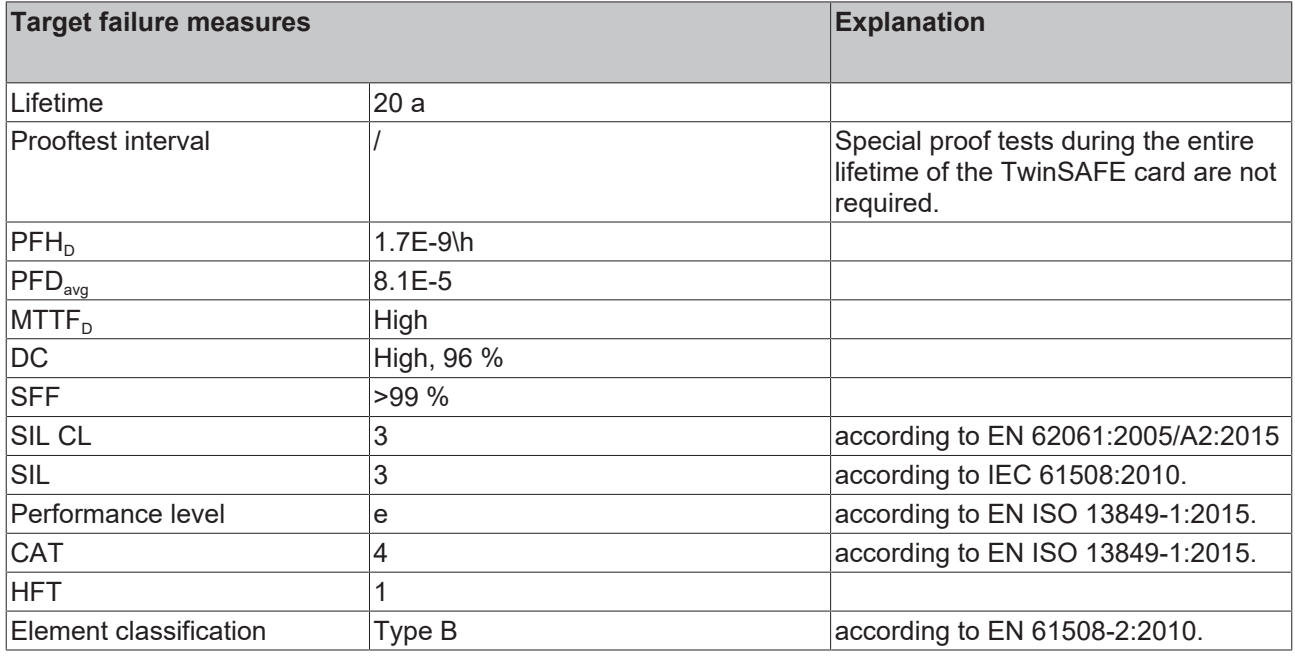

<span id="page-20-2"></span>For further information, please refer to the chapter [Lifetime \[](#page-22-1) $\blacktriangleright$  [23\]](#page-22-1).

### **4.2.2 STO + SBC**

#### **WARNING**

#### **Calculate target failure measures of the complete device**

The error analysis for safe brake control SBC is limited to the TwinSAFE card and ends at the connection points of the brake. Calculate the target failure measures of the complete device depending on the variant-specific brake installed. See document [2] at [References \[](#page-7-0) $\triangleright$  [8\]](#page-7-0). For more information on the braking functions, see the chapters Safety function SBC and Safety function SBT.

*Failure to comply may result in loss of safety.*

In terms of target failure measures, the FSoE communication is considered with 1 % of SIL 3 according to the protocol specification.

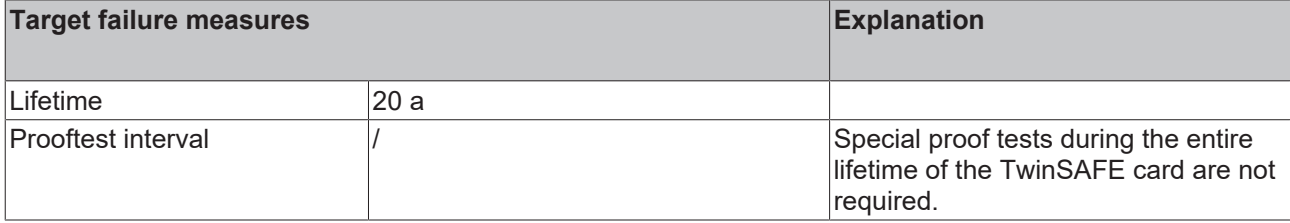

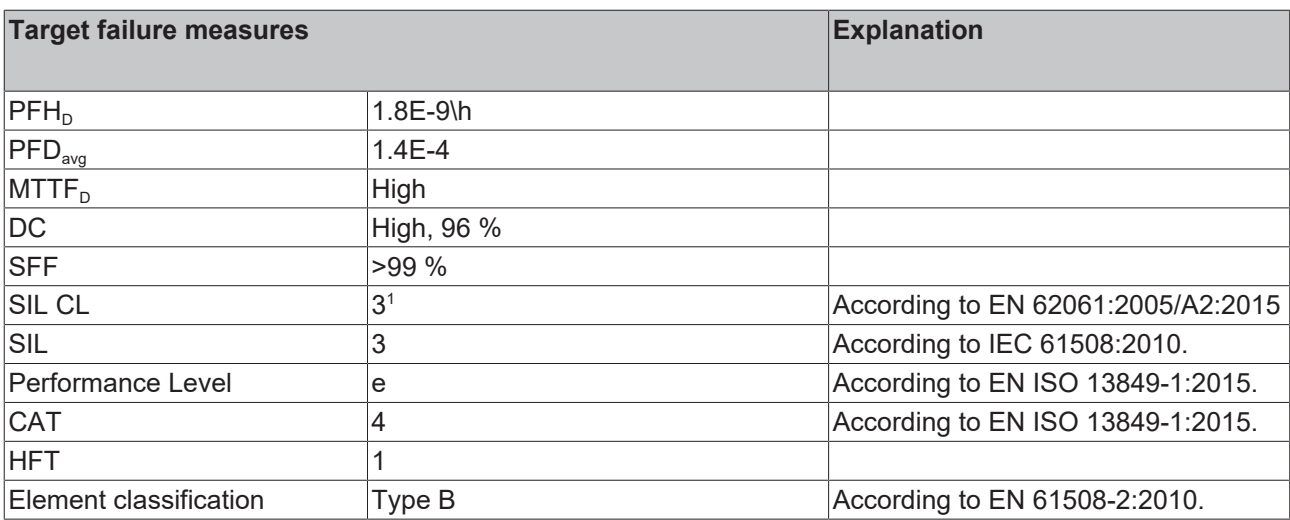

For further information, please refer to the chapter Lifetime  $[\triangleright]$  [23\]](#page-22-1).

1  *The PLe / SIL 3 classification for SBC is limited to the TwinSAFE card and ends at the connection points of the brake.*

### <span id="page-21-0"></span>**4.2.3 STO + SBC + Safe Motion**

#### **WARNING**

#### **Calculate target failure measures of the complete device**

The error analysis for safe brake control SBC is limited to the TwinSAFE card and ends at the connection points of the brake. Calculate the target failure measures of the complete device depending on the variant-specific brake installed. See document [2] at [References \[](#page-7-0) $\blacktriangleright$  [8\]](#page-7-0). For more information on the braking functions, see the chapters Safety function SBC and Safety function SBT.

*Failure to comply may result in loss of safety.*

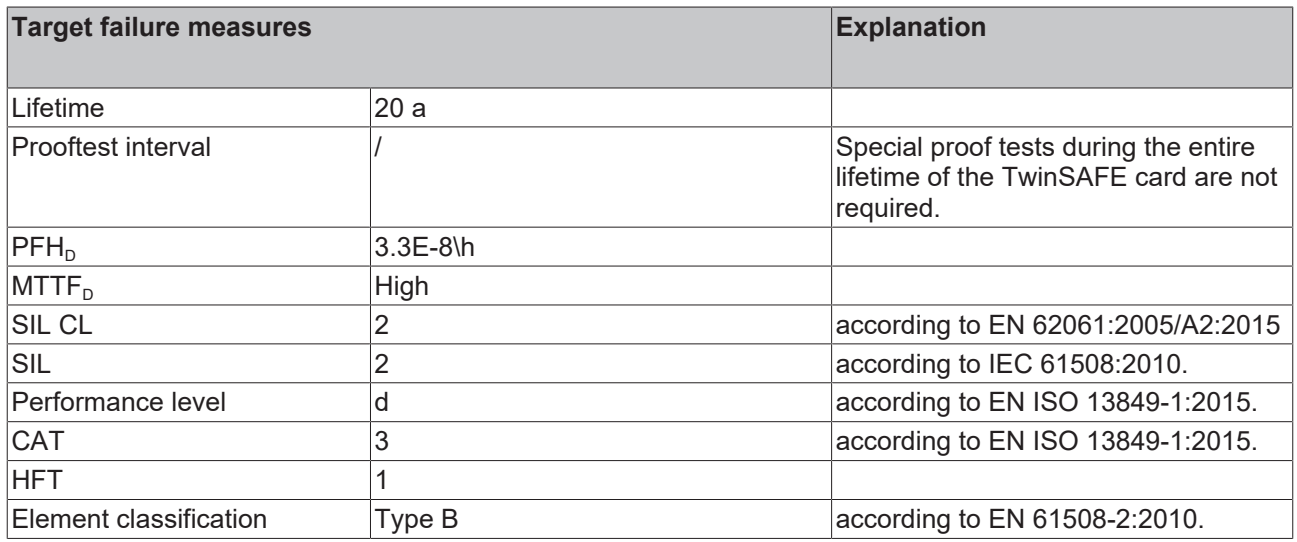

For further information, please refer to the chapter [Lifetime \[](#page-22-1) $\blacktriangleright$  [23\]](#page-22-1).

## <span id="page-22-0"></span>**4.3 Environmental conditions**

Beckhoff products are designed for operation under certain environmental conditions, which vary according to the product. The following specifications must be observed for operation and environment in order to achieve the optimum service life of the products as well as to ensure product safety.

#### **WARNING**

#### **Do not use TwinSAFE drive option cards under the following operating conditions:**

- under the influence of ionizing radiation (exceeding the natural background radiation)
- $\cdot$  in corrosive environments<sup>1</sup>
- in an environment that would lead to impermissible contamination of the TwinSAFE drive option card

1  *A corrosive environment exists when corrosion damage becomes apparent.*

The environmental conditions of this TwinSAFE card are defined by the installation in the servo drive. For the conditions, refer to the "Data for operation and environment" in document [2] at [References \[](#page-7-0)[}](#page-7-0) [8\]](#page-7-0).

### <span id="page-22-1"></span>**4.4 Lifetime**

The TwinSAFE card has a lifetime of 20 years, during which the target failure measures are guaranteed. For more information, see the chapter [Target failure measures \[](#page-20-0)[}](#page-20-0) [21\]](#page-20-0).

The lifetime starts from the date of manufacture according to the name plate of the servo drive. For more information, see document [2] at [References \[](#page-7-0)[}](#page-7-0) [8\]](#page-7-0).

#### **WARNING**

#### **Replace the servo drive after 20 years**

After a lifetime of 20 years, the target failure measures are no longer guaranteed.

*Use beyond the lifetime may result in loss of safety.*

#### **Replace encoder after service life has expired**

After the encoder service life has elapsed, an error reaction appears. Refer to the SICK operating instructions with regard to the encoder type to find out the service life. Replacement is carried out by the encoder integrator in case of service.

*Use beyond the service life may result in loss of safety.*

## <span id="page-23-0"></span>**4.5 Error reaction**

The TwinSAFE card performs a permanent self-diagnosis. In the event of a detected malfunction, the TwinSAFE card switches to the safe state according to the fail-safe principle.

Depending on the severity of the cause of the error, the system enters one of the following error states:

- Global Shutdown
- Global Fault
- Module Shutdown

### <span id="page-23-1"></span>**4.5.1 Global Shutdown**

If transient faults are detected, such as overvoltage, undervoltage or EMC influences, the TwinSAFE card switches to the "Global Shutdown" state.

This operating state is a safe state and temporarily shuts down the TwinSAFE card.

<span id="page-23-2"></span>Reset the operating state by disconnecting and reconnecting the 24 V supply to the servo drive.

### **4.5.2 Global Fault**

When errors are detected that affect the integrity of the safety logic, such as memory errors, the TwinSAFE card switches to the "Global Fault" state.

This operating state permanently shuts down the TwinSAFE card.

<span id="page-23-3"></span>Replace the servo drive.

### **4.5.3 Module Shutdown**

If software errors are detected, the affected software module switches to the "Module Shutdown" state.

This operating state is a safe state and temporarily shuts down the software module.

An Error Acknowledge resets the operating state.

# <span id="page-24-0"></span>**5 Initial project**

## <span id="page-24-1"></span>**5.1 Description**

The servo drive with integrated safety technology cannot be operated without safety. The servo drive with integrated safety technology is supplied with an initial project as an example, which enables simple commissioning.

By using the initial project you have the option of triggering the STO safety function via Safety-over-EtherCAT (FSoE).

#### **No safety functions when deleting the initial project**

If you delete the initial project and do not load a customer-specific safety application on the TwinSAFE card, the PLC of the TwinSAFE card is empty and the outputs are switched off. The device is in a safe state.

Make sure that a safety project is always active on the TwinSAFE card before using the servo drive for safety purposes.

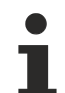

#### **Address setting**

In the delivery state, a safe address of "1" is set.

If you want to use more than one AMP8000, change the addresses of the additional AMP8000s to ensure specific addressing. Then download the project again.

For further information on address setting, please refer to the chapter [Address settings \[](#page-32-3) $\triangleright$  [33\]](#page-32-3).

## <span id="page-25-0"></span>**5.2 Process image**

#### **WARNING**

#### **Use non-safe signals only functionally**

For each signal in the process image, the column "Group*"* indicates whether it is a safety-related or a standard signal. Non-safe signals must not be used for safety-related evaluation or shutdown without additional measures.

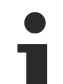

#### **Process image valid for the initial project**

Note that the process image depends on the active project and the implemented safety functions. The process image listed in this document applies exclusively to the initial project. For customerspecific projects, the process image may differ from the process image shown here. For further information on customer-specific projects, please refer to the chapter [Customer-specific safety](#page-26-0) [application \[](#page-26-0)[}](#page-26-0) [27\]](#page-26-0).

The process image of the TwinSAFE card consists of the input and the output process image. Detailed information can be found in the following tables.

### <span id="page-25-1"></span>**5.2.1 Input**

The process image of the input signals consists of 7 bytes of data, 2 bytes of which are usage data.

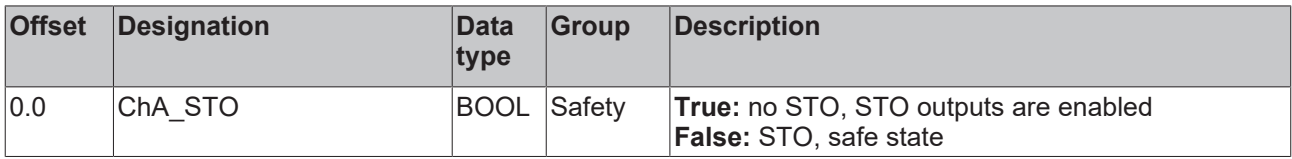

### <span id="page-25-2"></span>**5.2.2 Output**

The process image of the output signals consists of 7 bytes of data, 2 bytes of which are usage data.

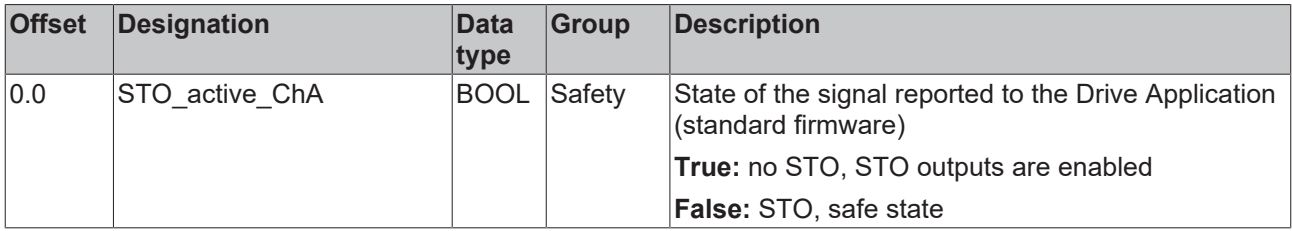

# <span id="page-26-0"></span>**6 Customer-specific safety application**

If you require other safety functions for your application apart from the function implemented in the initial project, you have the option of creating application-specific projects and loading them onto the TwinSAFE card.

The following local process image for the input signals and output signals is available for adapting the safety application.

## <span id="page-26-1"></span>**6.1 Local process image**

#### **WARNING**

#### **Perform error evaluations**

If you activate the brake control, perform the corresponding error evaluations of the module shutdown information in the application. The bits related to the module shutdown information are formatted in italics. *Failure to do so may result in loss of safety.*

### <span id="page-26-2"></span>**6.1.1 STO**

With the ordering options AMP8xxx-xx1x and AMP8xxx-xx2x according to the [Type key \[](#page-16-1) $\blacktriangleright$  [17\]](#page-16-1) the following local process image is available for your customer-specific safety application.

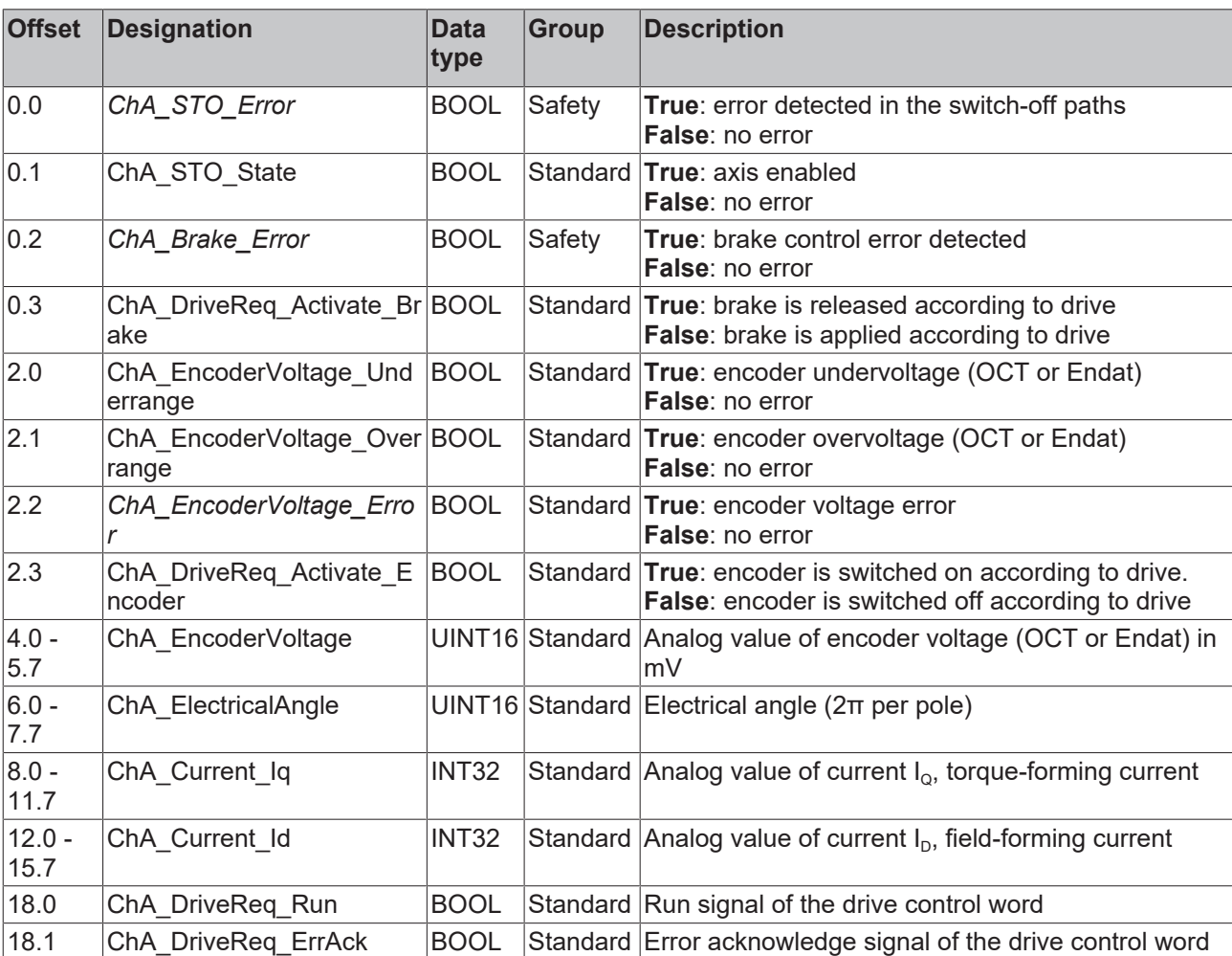

#### **6.1.1.1 Input**

### **6.1.1.2 Output**

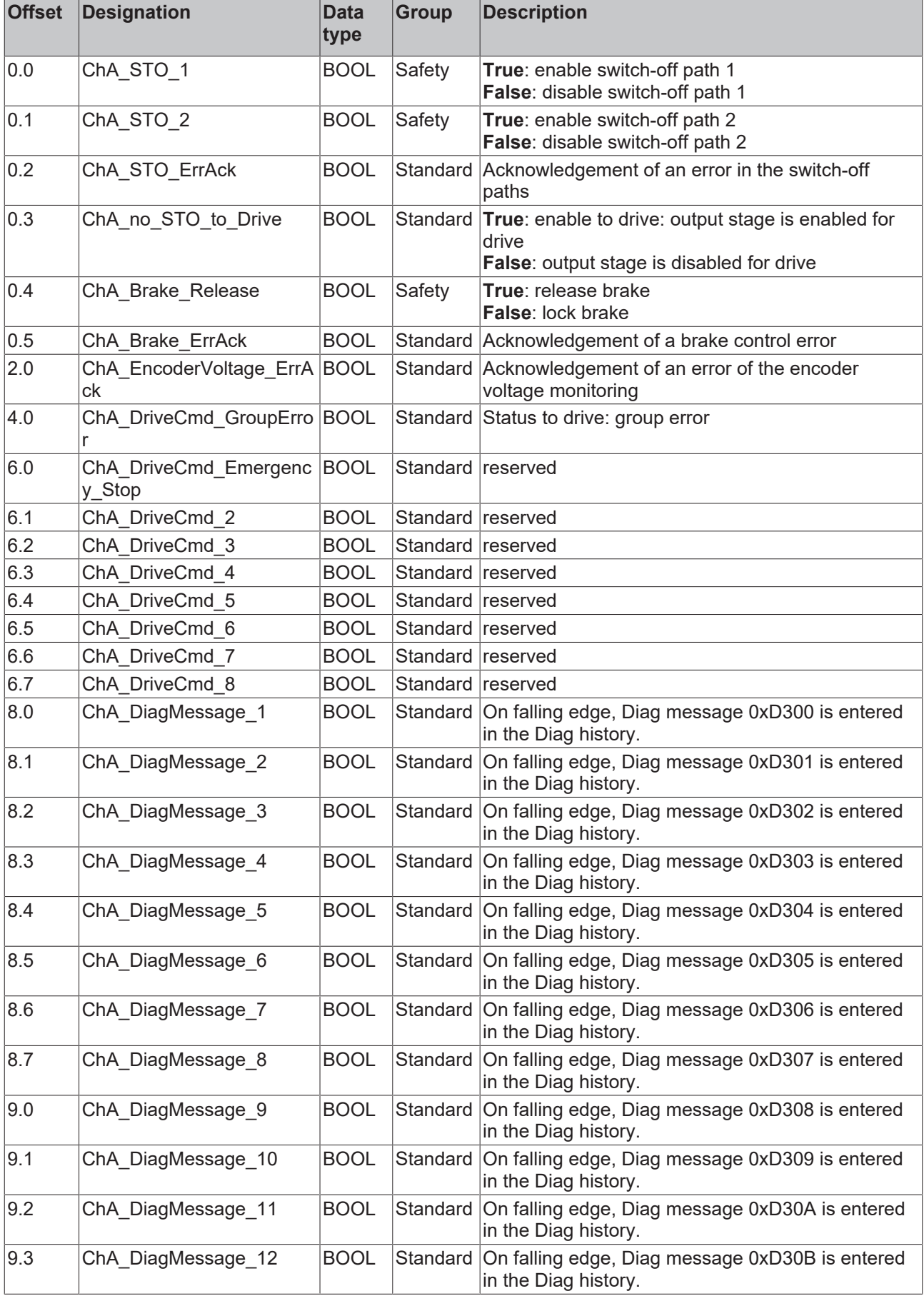

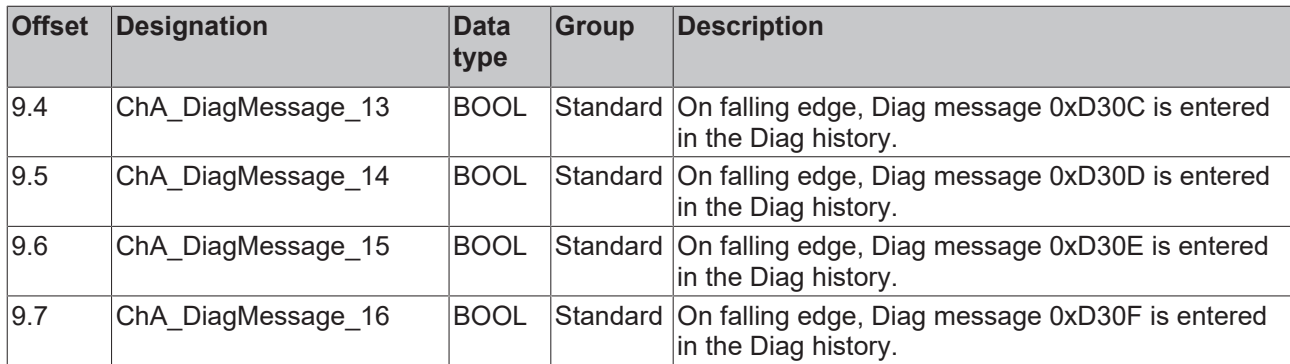

### <span id="page-28-0"></span>**6.1.2 Safe Motion**

With the ordering options AMP8xxx-xx3x and AMP8xxx-xx4x according to the [Type key \[](#page-16-1) $\blacktriangleright$  [17\]](#page-16-1) the following local process image is available for your customer-specific safety application.

#### **6.1.2.1 Input**

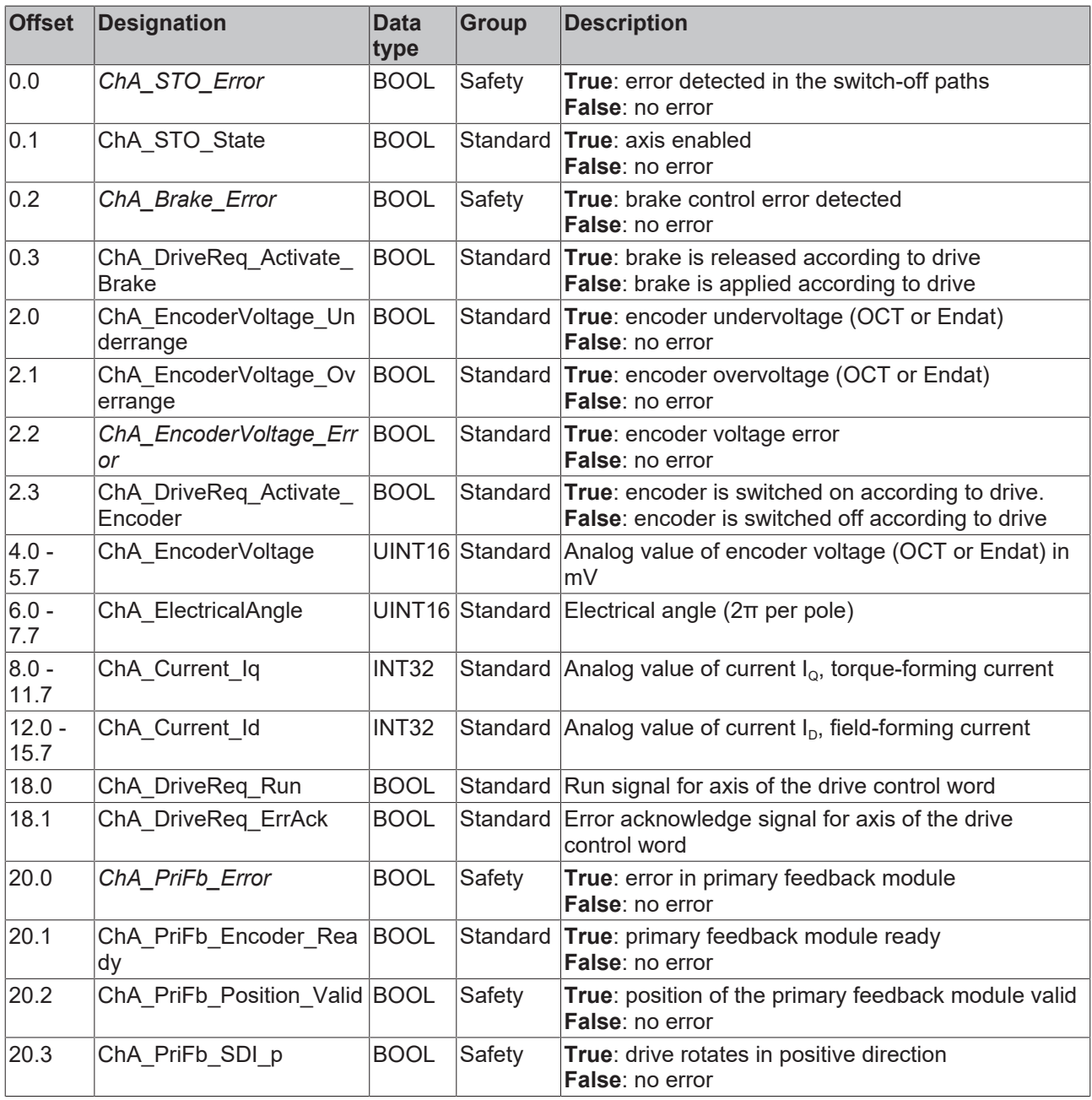

# **BECKHOFF**

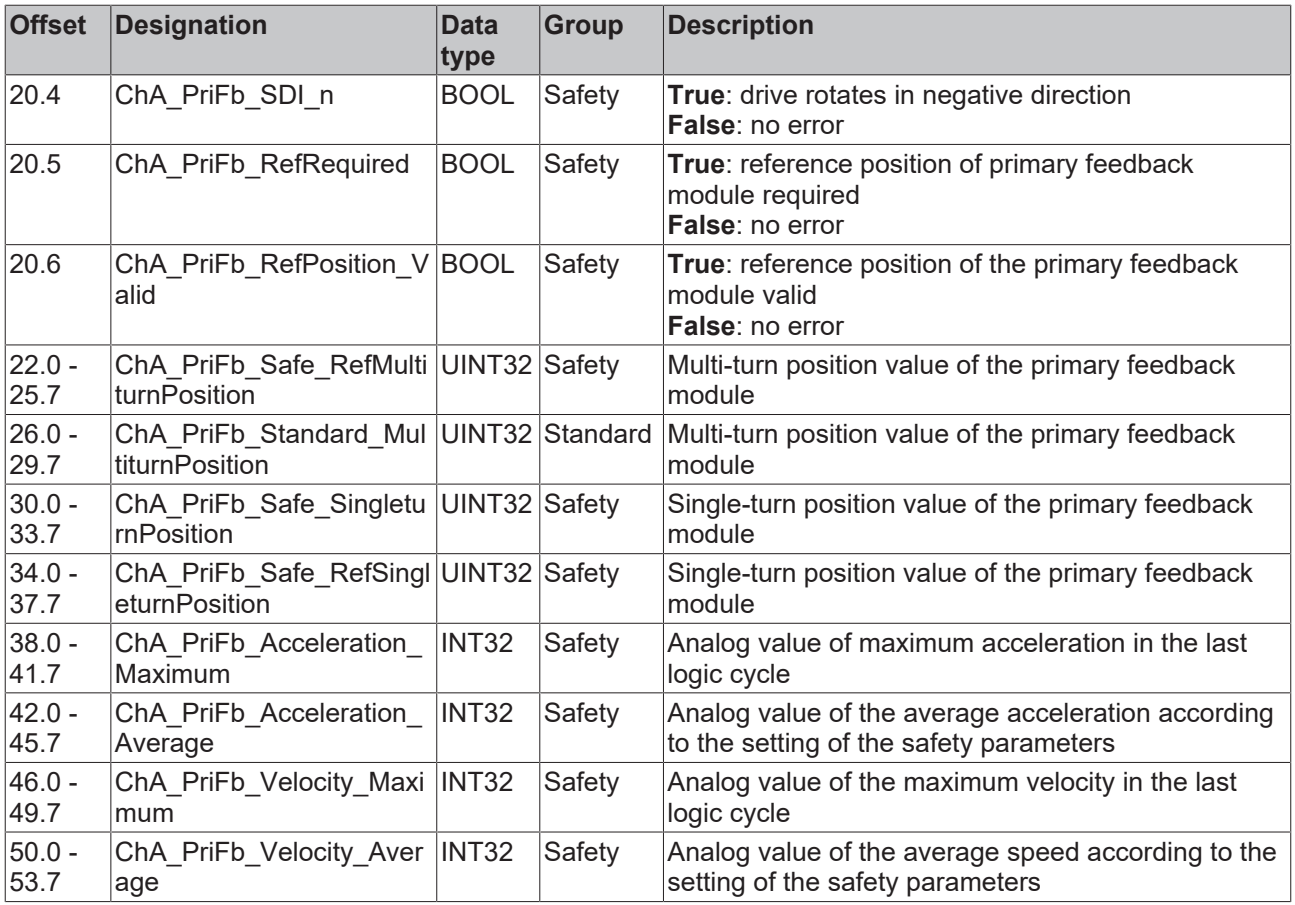

## **6.1.2.2 Output**

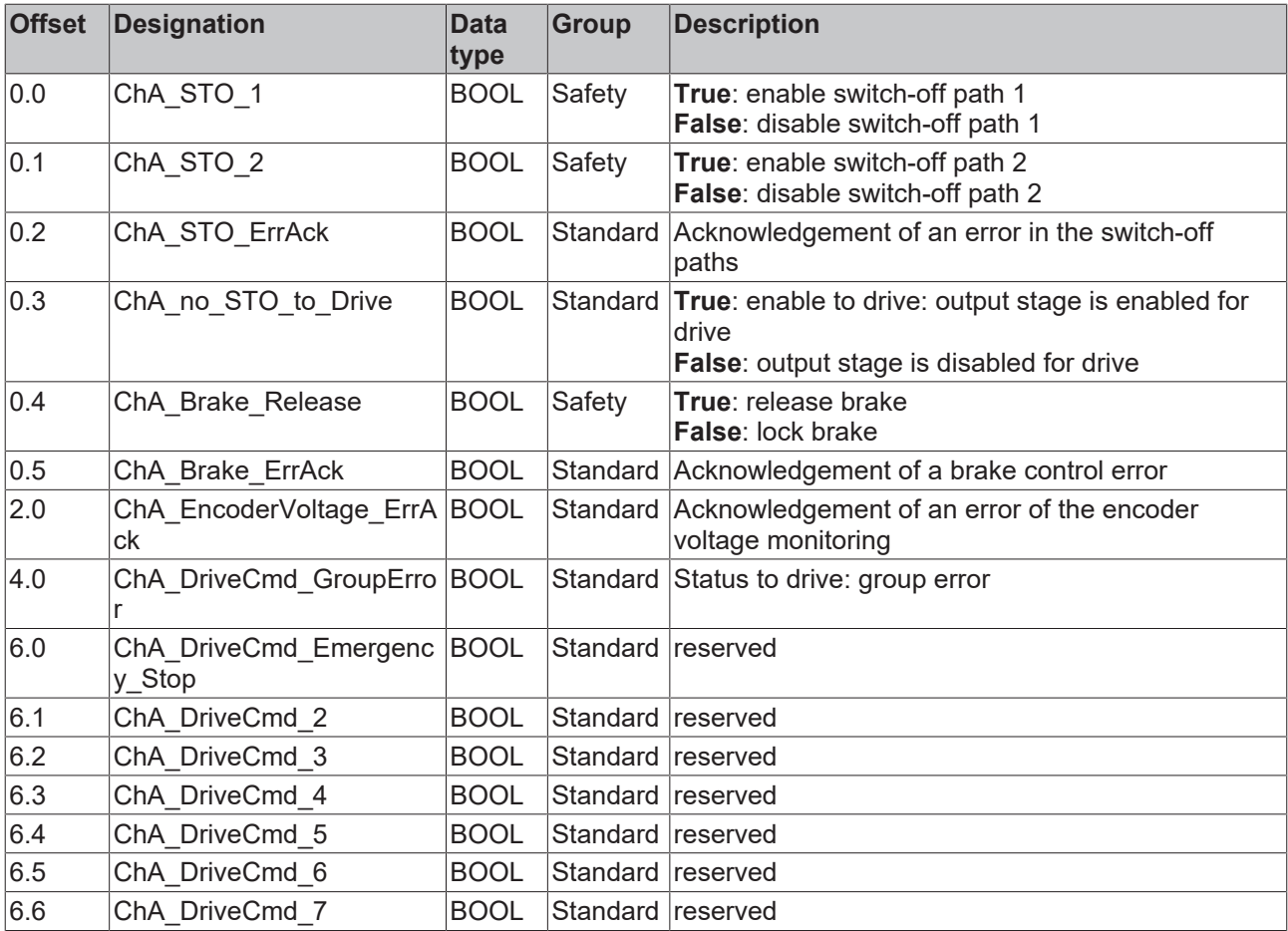

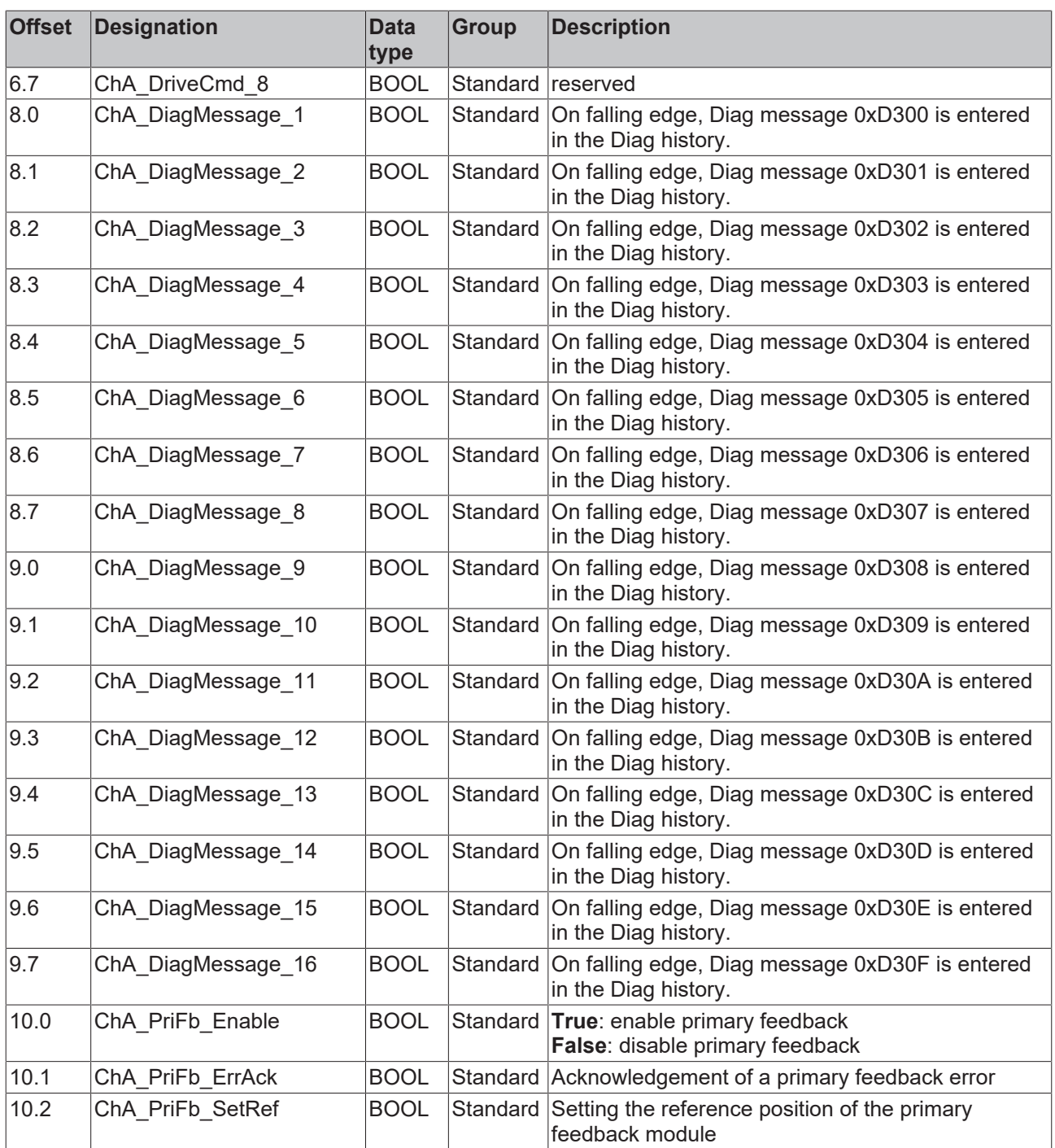

# <span id="page-31-0"></span>**7 Safety functions**

Create the realizable safety functions analogously with the SafeMotion Wizard in the TwinCAT 3 Safety Editor.

Procedures and application examples can be found in the SafeMotion Wizard tutorials. The tutorials can be found at <https://www.beckhoff.com/de-de/support/webinare/index.html>.

Further application examples can be found in document [5] at References  $[\triangleright$  [8\]](#page-7-0).

# <span id="page-32-0"></span>**8 Configuration in the Safety Editor**

This chapter describes configurations in the Safety Editor. A more comprehensive configuration description can be found in document [3] at [References \[](#page-7-0)[}](#page-7-0) [8\]](#page-7-0).

# <span id="page-32-1"></span>**8.1 Creating a safety project**

Information on creating a safety project in TwinCAT 3 can be found in chapter "Creating a safety project in TwinCAT 3" in document [3] at References  $[1]$ .

For information on downloading a safety project to a target system, refer to chapter "Downloading the safety application" in document [3] at [References \[](#page-7-0)[}](#page-7-0) [8\]](#page-7-0).

## <span id="page-32-2"></span>**8.2 Import/export of a safety project**

For information on importing or exporting an existing safety project, refer to chapter "Export/import of the safety project" in document [3] at [References \[](#page-7-0) $\triangleright$  [8\]](#page-7-0).

## <span id="page-32-3"></span>**8.3 Address settings**

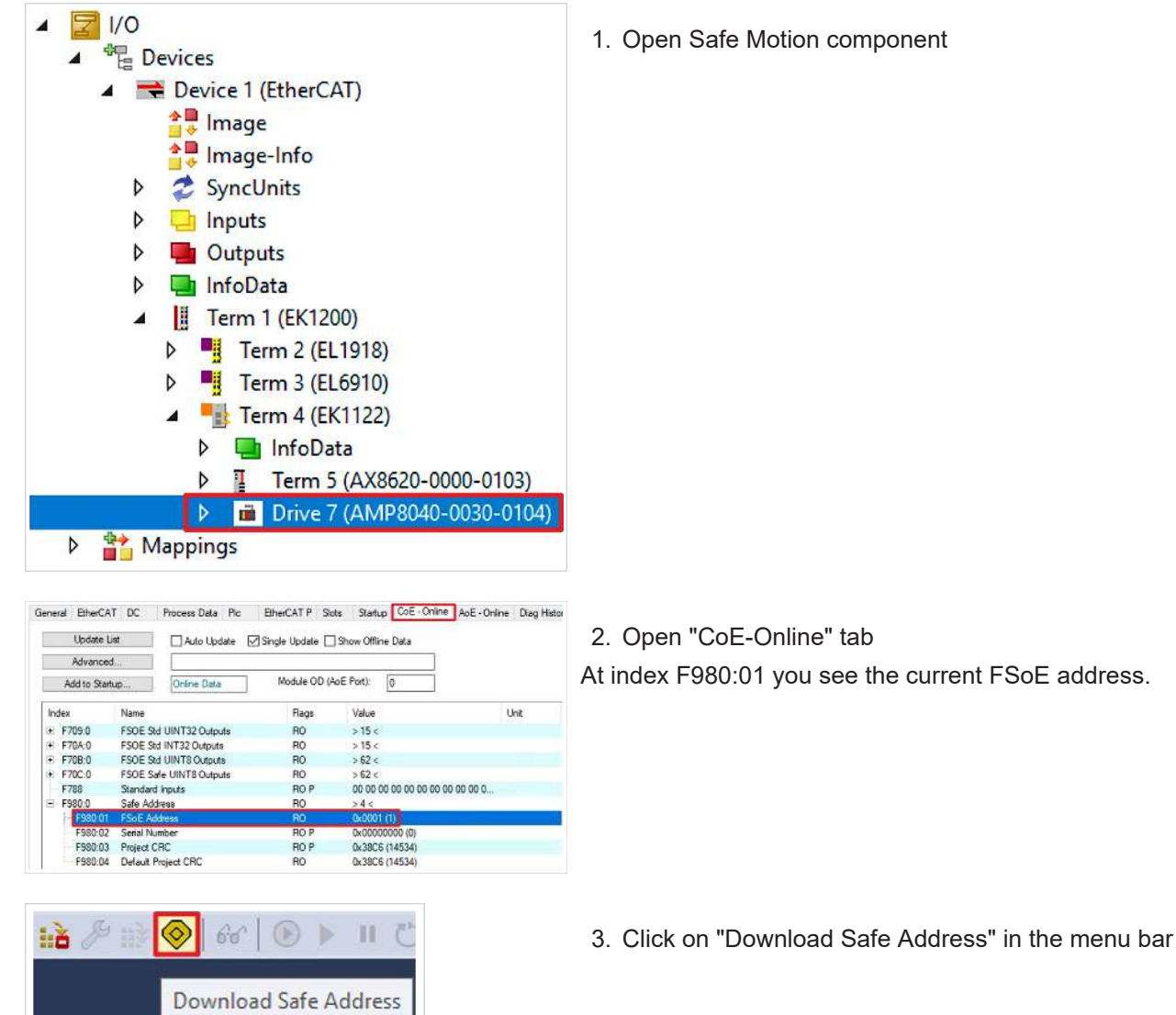

1. Open Safe Motion component

# **RECKHOL**

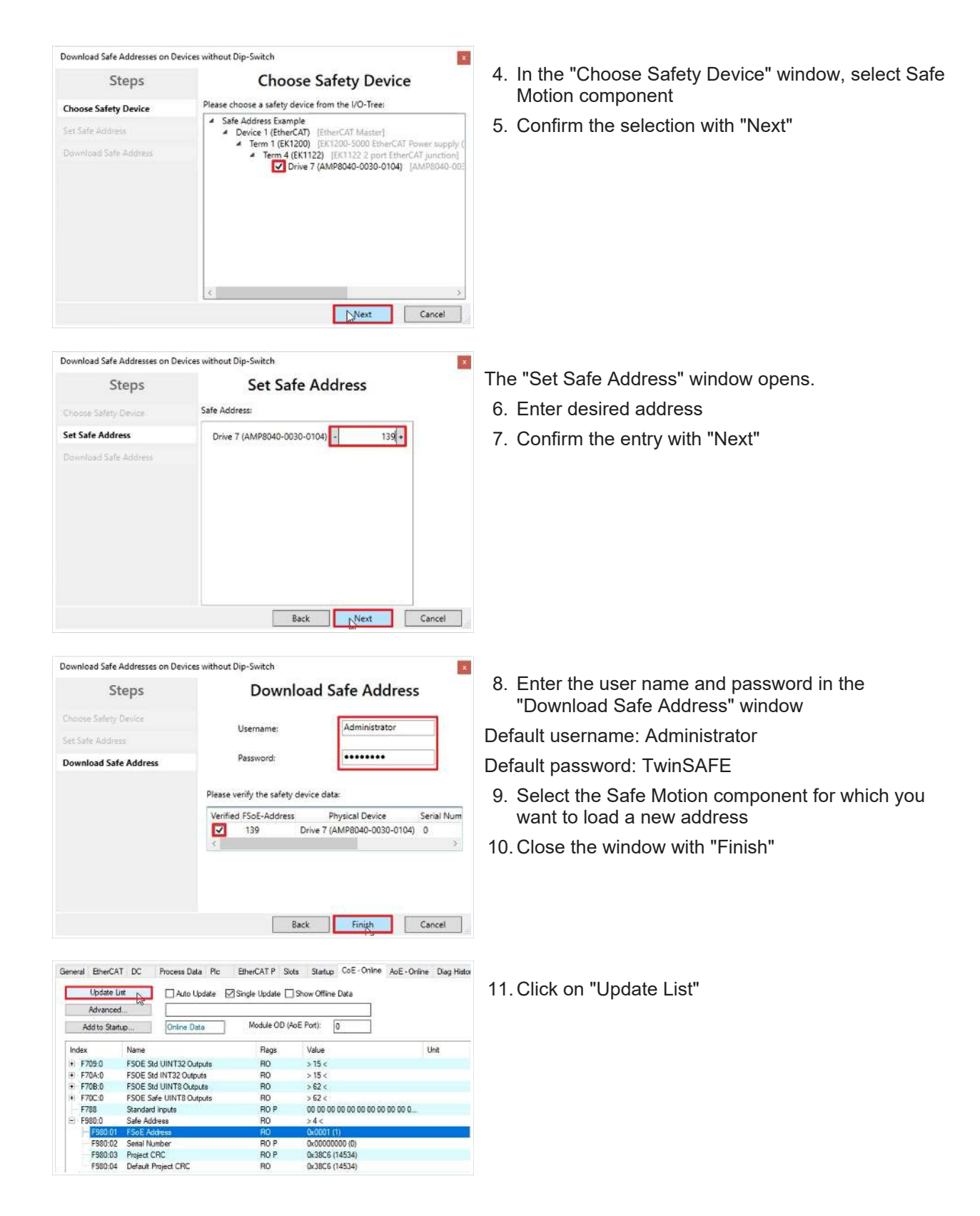

# **BECKHOFF**

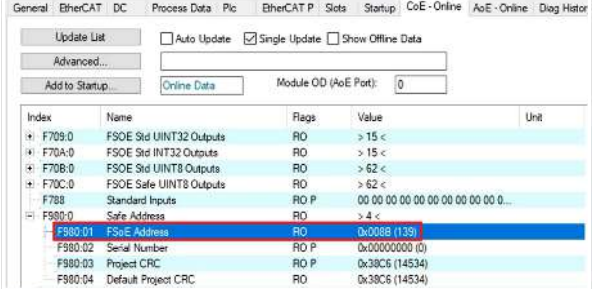

You will now see at index F980:01 that the new FSoE address has been successfully set.

12. Download the safety project again

## <span id="page-34-0"></span>**8.4 Parameter Settings**

Open the parameter settings of the individual function blocks as follows:

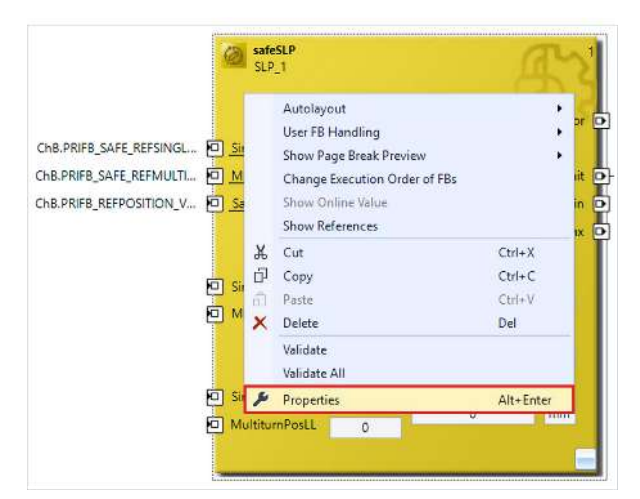

- 1. Right-click on a function block
- 2. Click on "Properties"

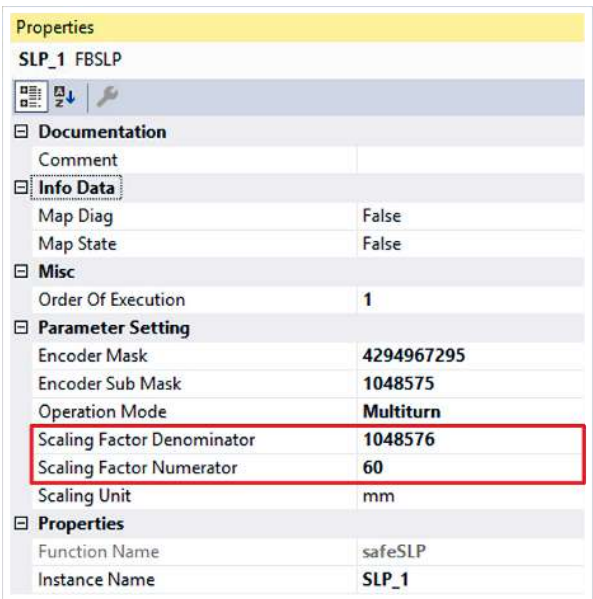

The Properties window opens. Here you can find the available parameter settings depending on the function block. For the SLP functionality, for example, you can set the numerator and denominator of the scaling factor.

## <span id="page-35-0"></span>**8.5 Internal safety parameters**

<span id="page-35-1"></span>You can access the internal safety parameters via the target system of your safety project.

### **8.5.1 STO**

The following internal safety parameters apply to the ordering options AMP8xxx-xx1x and AMP8xxx-xx2x according to the Type key  $[]$  [17\]](#page-16-1).

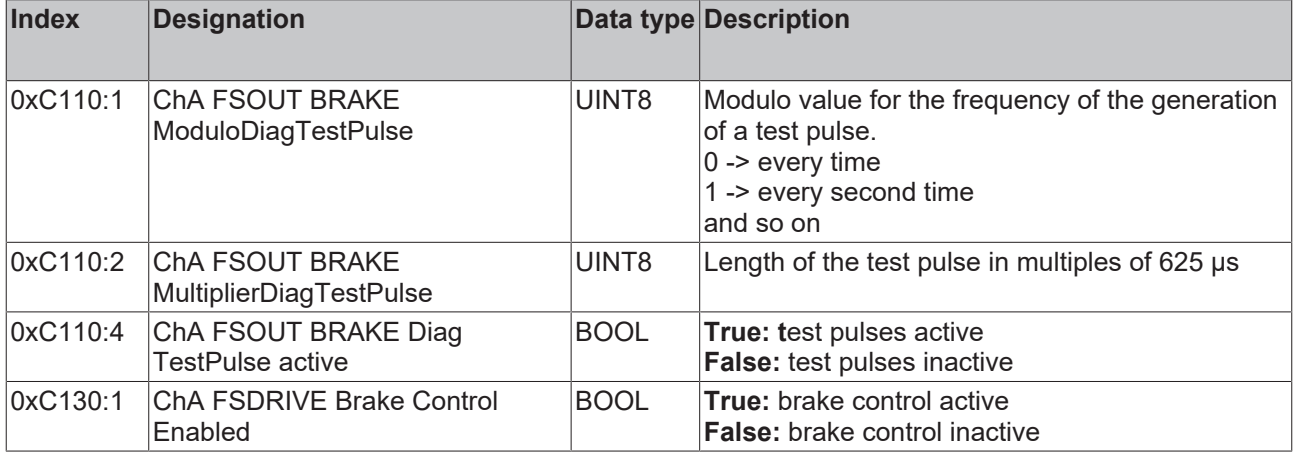

### <span id="page-35-2"></span>**8.5.2 Safe Motion**

The following internal safety parameters apply to the ordering options AMP8xxx-xx3x and AMP8xxx-xx4x according to the Type key  $[1]$ .

#### **WARNING**

#### **Testing of the brake control**

In the parameter 0xC110:4 you have the possibility to deactivate the test pulses. In this case, control the brake cyclically every 8 hours.

*Failure to comply may endanger safety.*

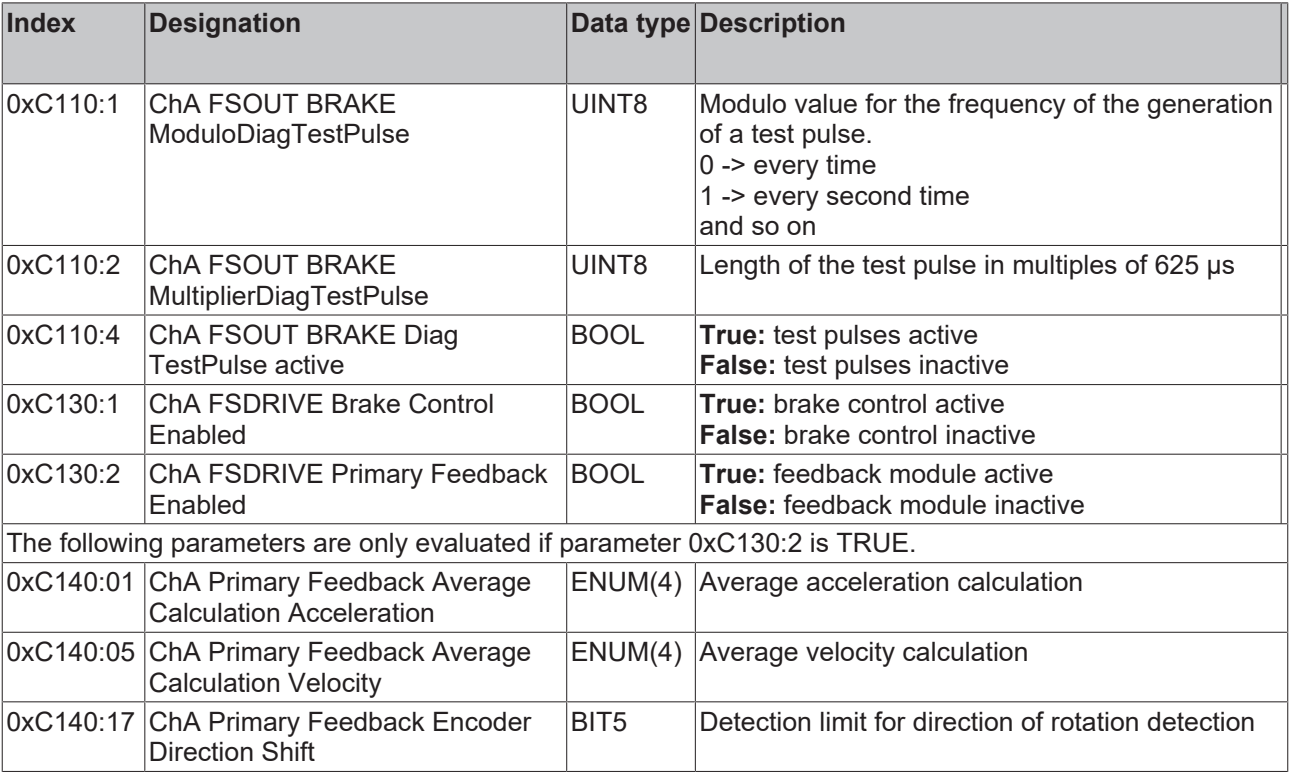

# **BECKHOFF**

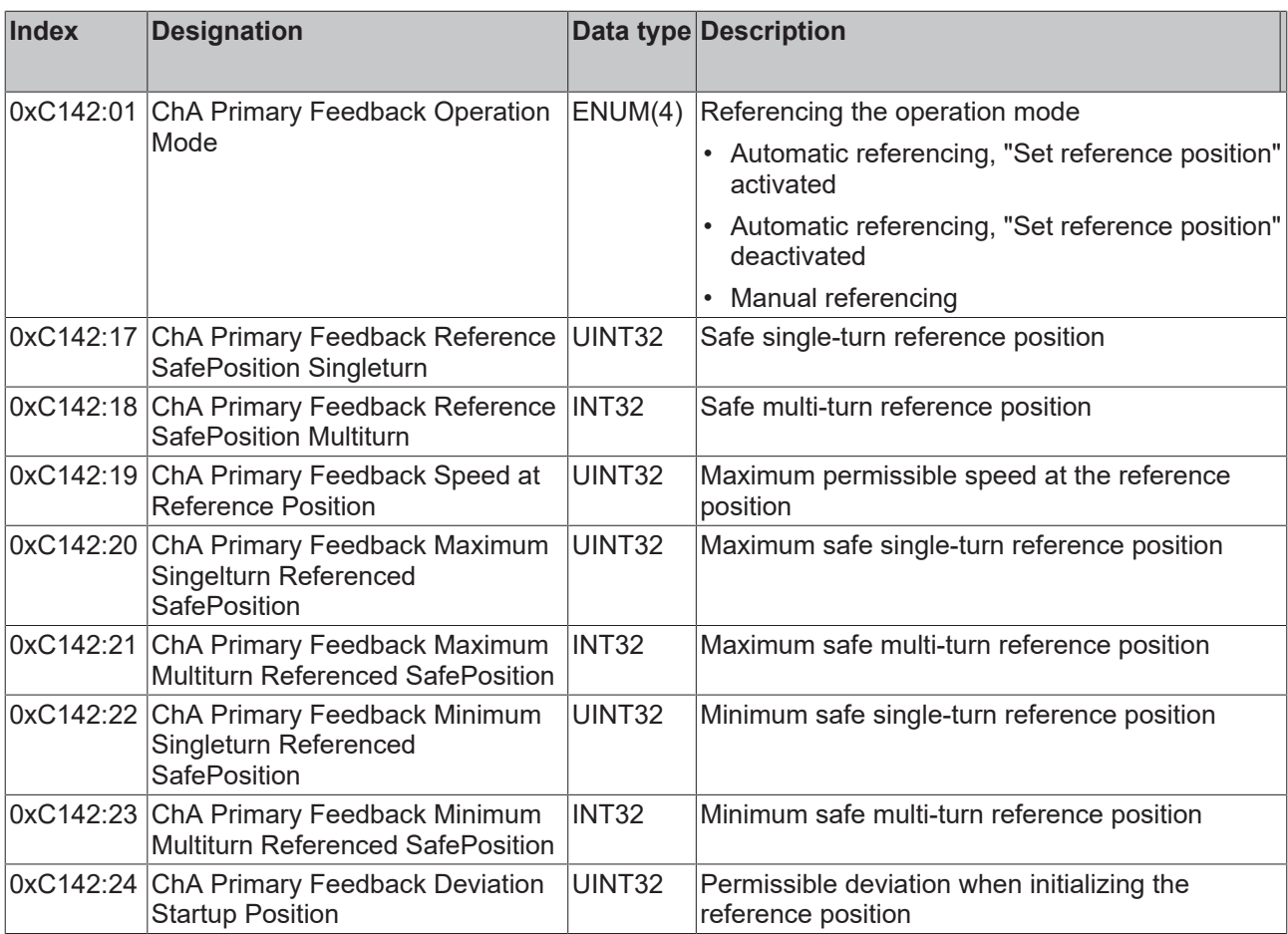

# <span id="page-37-0"></span>**9 Diagnostic history**

For information on diagnosis, refer to the chapters "Diag History tab" and "Diagnosis History" in document [3] at [References \[](#page-7-0) $\triangleright$  [8\]](#page-7-0).

# <span id="page-38-0"></span>**10 Appendix**

## <span id="page-38-1"></span>**10.1 Volatility**

If there are requirements concerning the volatility of products in your application, for example of the U.S. Department of Defense or similar authorities or security organizations, the following process applies:

The product has both volatile and non-volatile components. Volatile components lose their data immediately after removing power. Non-volatile components keep the data even after loss of power.

If there is customer specific data saved on the product, it cannot be ensured that this data might not be restored through for example forensic measures, even after the data is deleted through the provided tool chain. If this data is confidential, the scrapping of the product after usage is recommended to protect this data.

# <span id="page-39-0"></span>**10.2 Focus of certificates**

The most decisive document for certified components of the TwinSAFE department is the EC type examination certificate. The document contains both the test coverage and the regarded component and component family.

The current certificates of all TwinSAFE components with the underlying standards and directives can be found at <https://www.beckhoff.com/en-en/support/download-finder/certificates-approvals/>.

If the document refers only to the first four figures of a product (ELxxxx), the certificate is valid for all available variants of the component (ELxxxx-abcd). This is applicable for all components like EtherCAT Terminals, EtherCAT Boxes, EtherCAT plug-in modules and Bus Terminals.

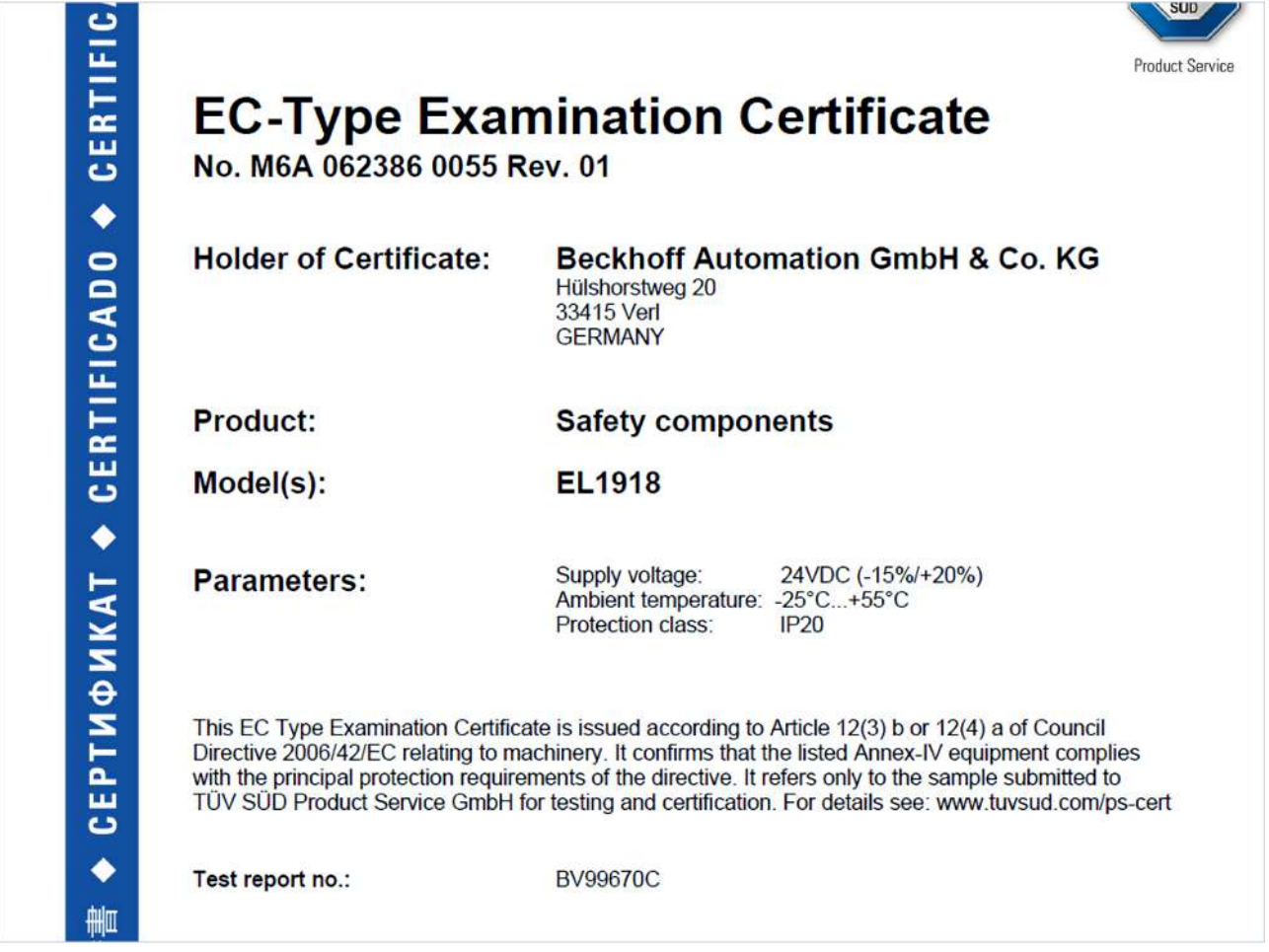

If you regard the example EL1918 in the picture, the certificate is valid for both the EL1918 and the available variant EL1918-2200.

More Information: **[www.beckhoff.com/AMP8911](https://www.beckhoff.com/AMP8911)**

Beckhoff Automation GmbH & Co. KG Hülshorstweg 20 33415 Verl Germany Phone: +49 5246 9630 [info@beckhoff.com](mailto:info@beckhoff.de?subject=AMP8911) [www.beckhoff.com](https://www.beckhoff.com)

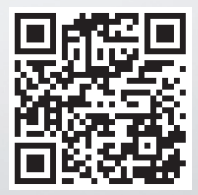